### **Digitalna obrada satelitskih snimaka za određivanje granica vodenih površina**

**Dumenčić, Stella**

#### **Master's thesis / Diplomski rad**

**2023**

*Degree Grantor / Ustanova koja je dodijelila akademski / stručni stupanj:* **University of Rijeka, Faculty of Engineering / Sveučilište u Rijeci, Tehnički fakultet**

*Permanent link / Trajna poveznica:* <https://urn.nsk.hr/urn:nbn:hr:190:398259>

*Rights / Prava:* [Attribution 4.0 International](http://creativecommons.org/licenses/by/4.0/) / [Imenovanje 4.0 međunarodna](http://creativecommons.org/licenses/by/4.0/)

*Download date / Datum preuzimanja:* **2024-05-28**

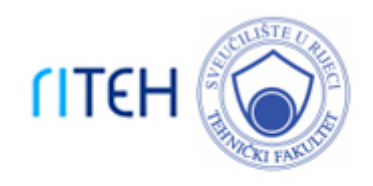

*Repository / Repozitorij:*

[Repository of the University of Rijeka, Faculty of](https://repository.riteh.uniri.hr) **[Engineering](https://repository.riteh.uniri.hr)** 

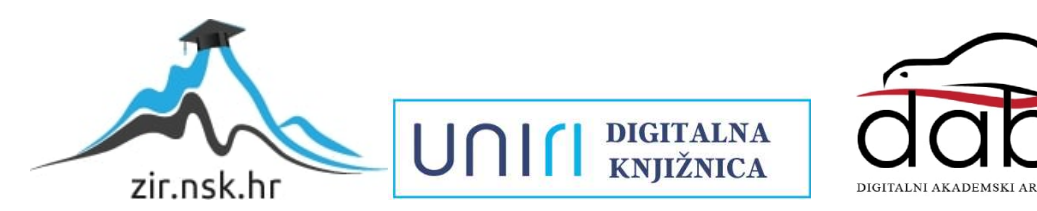

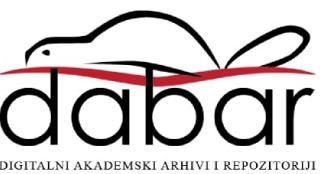

## SVEUČILIŠTE U RIJECI TEHNIČKI FAKULTET Diplomski sveučilišni studij računarstva

Diplomski rad

### Digitalna obrada satelitskih snimaka za određivanje granica vodenih površina

Rijeka, srpanj 2023. Stella Dumenčić

0069085468

### SVEUČILIŠTE U RIJECI TEHNIČKI FAKULTET Diplomski sveučilišni studij računarstva

Diplomski rad

### Digitalna obrada satelitskih snimaka za određivanje granica vodenih površina

Mentor: prof. dr. sc. Zoran Čarija Komentor: v. asist. dr. sc. Ivana Lučin

Rijeka, srpanj 2023. Stella Dumenčić

0069085468

Rijeka, 15.03.2023.

Zavod: Zavod za mehaniku fluida i računalno inženjerstvo Predmet: Programiranje: skriptni jezici

### ZADATAK ZA DIPLOMSKI RAD

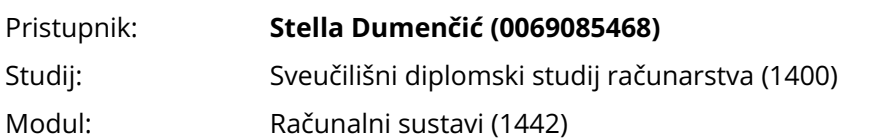

Zadatak: **Digitalna obrada satelitskih snimaka za određivanje granica vodenih površina / Digital processing of satellite imagery for detection of water surfaces**

Opis zadatka:

U sklopu diplomskog rada istražit će se mogućnosti digitalne obrade satelitskih snimaka u svrhu određivanja granica vodenih površina. Ispitat će se različiti alati u svrhu što preciznije obrade slika i određivanja granice za različite vodene površine. Potrebno je opisati korištene alate te njihovu primjenjivost za različite satelitske snimke s obzirom na lokaciju i vrijeme kreiranja slika.

Rad mora biti napisan prema Uputama za pisanja diplomskih / završnih radova koje su objavljene na mrežnim stranicama studija.

Zadatak uručen pristupniku: 20.03.2023.

Predsjednik povjerenstva za Mentor: diplomski ispit: prof. dr. sc. Zoran Čarija prof. dr. sc. Miroslav Joler

Komentor: dr. sc. Ivana Lučin

### Izjava o samostalnoj izradi rada

Izjavljujem da sam samostalno izradila ovaj rad.

Rijeka, srpanj 2023. Stella Dumencić

Ime Prezime

iv

# Zahvala

Zahvaljujem svojem mentoru prof. dr. sc. Zoranu Čariji i komentorici v. asist. dr. sc. Ivani Lučin na prijedlozima, korisnim raspravama, savjetima i vodstvu prilikom izrade diplomskog rada. Posebnu zahvalnost posvećujem svojim roditeljima, bratu i njihovoj podršci.

# Sadržaj

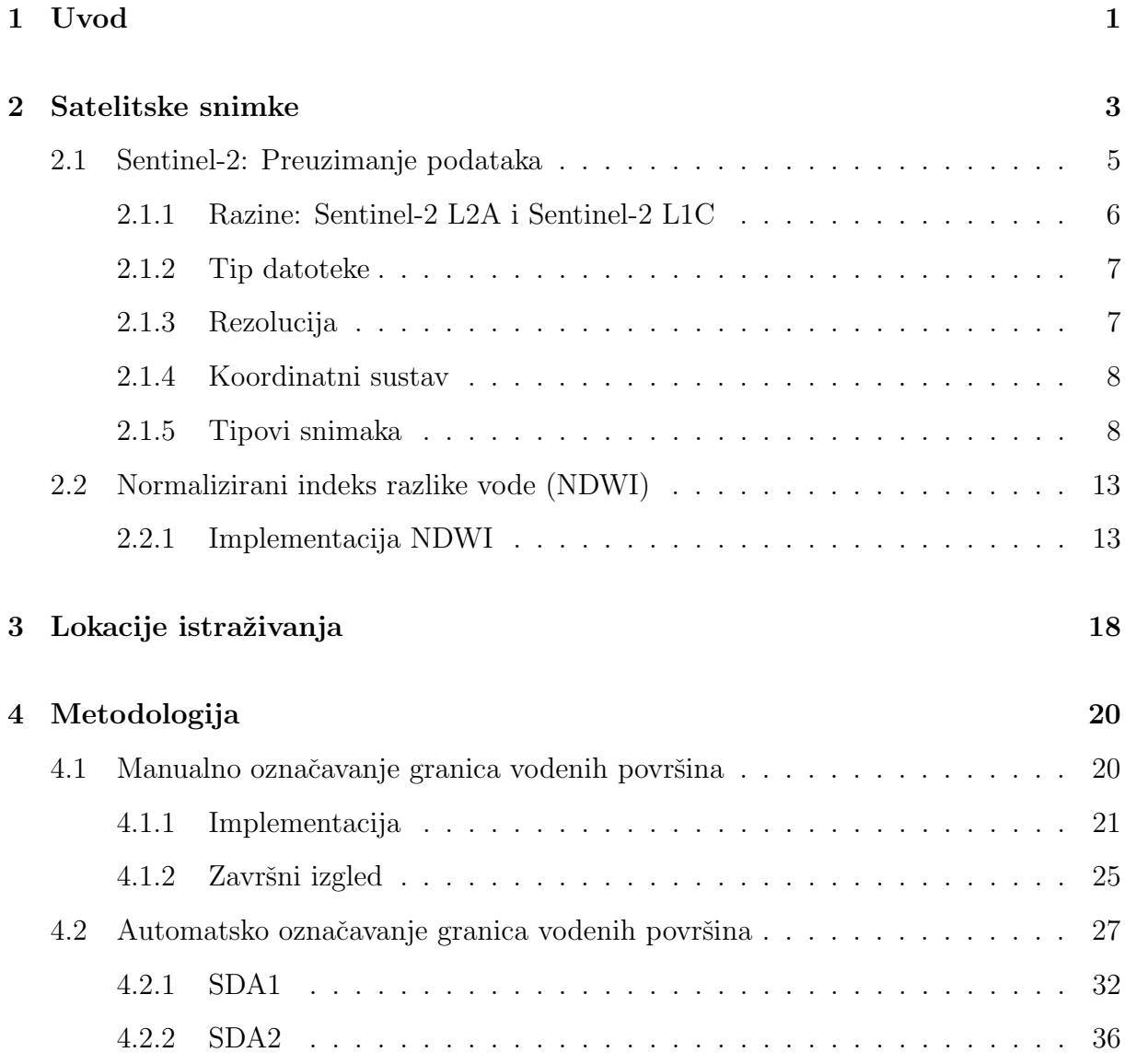

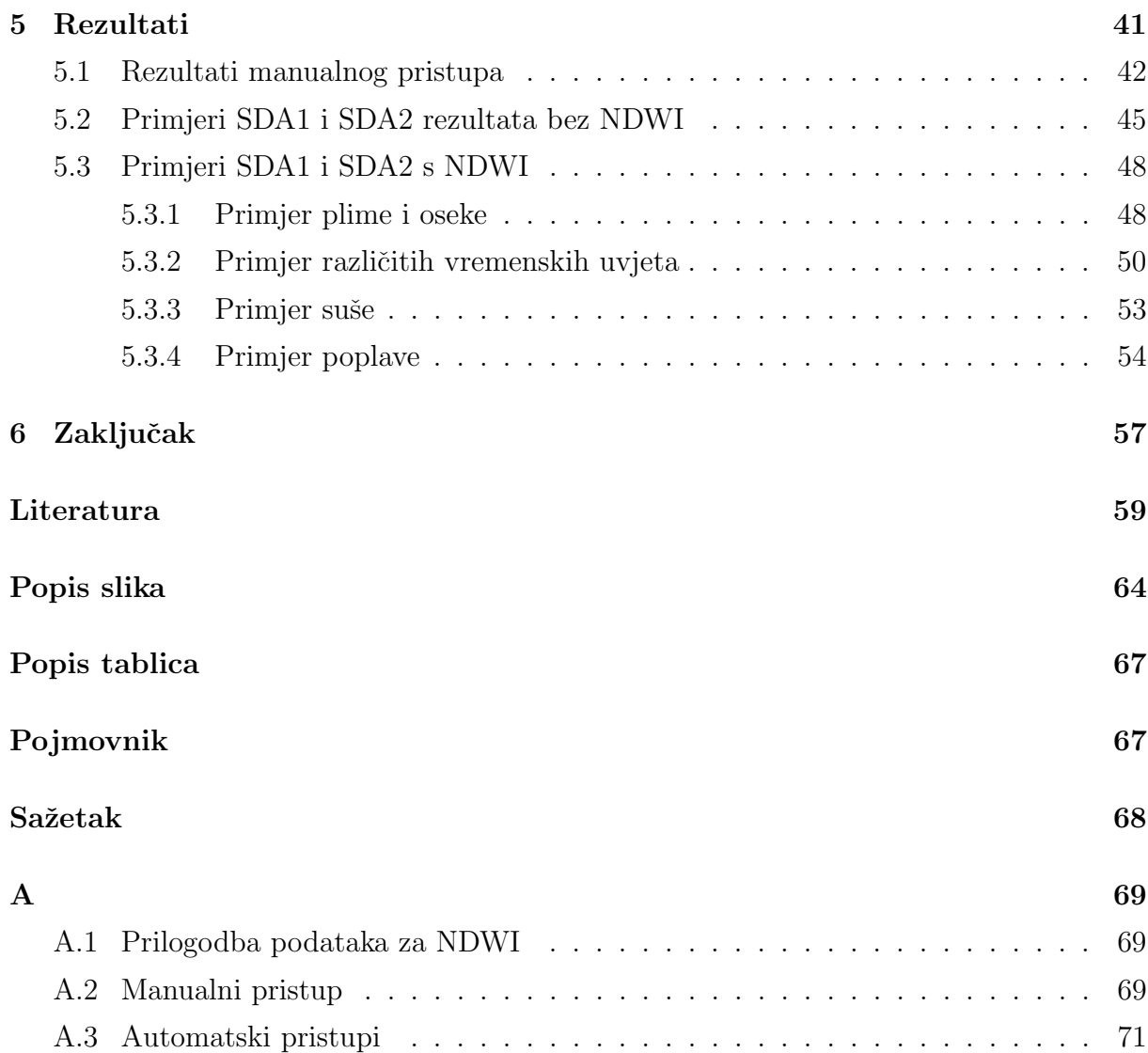

## Poglavlje 1

## Uvod

Satelitska daljinska detekcija (eng. satellite remote sensing) je postupak prikupljanja informacija o Zemljinoj površini. Primjeri takvih podataka su slike dobivene pomoću satelita ili zrakoplova koje prekrivaju veću Zemljinu površinu te tako mogu prikazati širu sliku nekog prostora. Ovaj pristup prikupljanja podataka može se koristiti za brojne svrhe, među kojima se nalaze ekologija i praćenje prirodnih pojava. Tako se može pratiti i utjecaje raznih prirodnih i antropogenih čimbenika na obalu, među kojima su vjetar, valovi, plima i oseka, ali i nasipavanje obalnih prostora.

Na temelju informacija o trenutnom stanju prostora, može se pružiti alate za dijagnostičko upravljanje i pomoći u održivosti ekološki ugroženih područja. Prema tome, vidljiva je važnost praćenja promjena s ciljem zaštite i pravovremene reakcije na neželjene posljedice na obalni prostor. Jedan od pokazatelja koji se može koristiti kao informacija o varijabilnosti obalne linije je detekcija kontura obalnog područja koja se, jednostavnim riječima, u idealnom slučaju može objasniti kao fizička granica između kopna i vode. Najčešće korišteni pristupi za prikupljanje informacija o izgledu obalnog prostora su sustavi za videonadzor (eng. video monitoring systems) i već navedena satelitska daljinska detekcija. Sustavi za videonadzor se obično sastoje od nekoliko kamera kako bi se prekrilo prostor iz različitih kuteva gledanja na području interesa te uobičajeno pružaju podatke visoke prostorne i vremenske rezolucije, dok sustavi daljinskog upravljanja pružaju pregled obalnog podruˇcja na globalnoj razini.

U sklopu ovoga rada razvijeni su, i biti će opisani, pristupi detekcije obalnog područja pomo´cu vlastito napravljenih algoritama koji se temelje na metodama za manipulaciju slika kao što su morfološke operacije, binarizacija slika i detekcija kontura.

Diplomski rad podijeljen je u šest poglavlja. U uvodnom poglavlju je definirana problematika i motivacija vezana uz problem odvajanja morske obale sa satelitskih slika. Drugo poglavlje opisuje osnovne pojmove potrebne za razumijevanje satelitskih snimaka te u konačnici i korištenih podataka. U trećem poglavlju opisane su lokacije istraživanja korištene za izradu i testiranje implementacija. Četvrto poglavlje opisuje pristupe za rješavanje navedenog problema. U petom poglavlju prikazani su rezultati te su isti analizirani. U zadnjem poglavlju se nalazi zaključak pristupa te moguća proširenja.

# Poglavlje 2

## Satelitske snimke

Satelitske snimke definirane su kao snimke prikupljene uz pomoć satelita za snimanje slika. Prve satelitske snimke iz svemira, snimljene su 1946. u suborbitalnom letu [1], dok su prve orbitalne snimke snimljene 1959. [2] Danas su satelitske snimke jednostavno dostupne bilo putem baza podataka organizacija kao što su NASA i ESA ili privatnih firmi. Međutim, mana privatnih firmi su troškovi pristupa podatcima koji mogu biti izrazito visoki.

Sateliti se mogu nalaziti u različitim orbitama koje su definirane na temelju njihove udaljenosti od Zemlje. Glavna podjela orbita je na nisku zemljinu orbitu (eng. Low Earth Orbit - LEO), srednju (eng. Medium Earth Orbit - MEO) i geostacionarnu (eng. Geostationary Earth Orbit - GEO). Prema defniciji Europske Svemirske Agencije ESA, LEO sateliti se nalaze na visini nižoj od 1000 kilometara, geostacionarni sateliti na 35786 kilometara, dok MEO obuhvaća prostor između LEO i GEO orbite [3]. LEO sateliti ne moraju pratiti određenu putanju na isti način kao što je to primjerice slučaj s geostacionarnim satelitima. Sateliti u ovoj orbiti često su korišteni za satelitsko snimanje Zemljine površine budući da se nalaze blizu Zemljine površine te iz tog razloga omogućuju visoku rezoluciju slika. MEO sateliti pružaju manju rezoluciju s obzirom na veću udaljenost od

Zemlje. MEO sateliti se često koriste za navigaciju. Geostacionarni sateliti se nalaze iznad ekvatora. Naziv su dobili po tome da sateliti izgledaju kao da su stacionarni s obzirom da se nalaze na fksnoj poziciji iznad Zemlje te se gibaju jednakom brzinom kao i Zemlja. To je pogodno za satelite koji se moraju nalaziti na određenoj poziciji iznad Zemlje kao što su primjerice sateliti za telekomunikaciju. Također, omogućuju skoro globalnu pokrivenost uz pomo´c samo tri satelita.

Neki od popularnih i lako dostupnih baza podataka satelitskih snimaka uključuju programe MODIS, Landsat i Sentinel-2.

MODIS je sustav koji se sastoji od satelita Terra i Aqua. Terrina orbita oko Zemlje je tempirana tako da prolazi od sjevera prema jugu preko ekvatora ujutro, dok Aqua prolazi od juga prema sjeveru preko ekvatora u popodnevnim satima. Terra MODIS i Aqua MODIS promatraju cijelu Zemljinu površinu svakih jedan do dva dana. Cilj misije je uz dobivene podatke poboljšati razumijevanje globalne dinamike i procesa koji se odvijaju na Zemlji [4].

Program Landsat niz je satelitskih misija za promatranje Zemlje kojima zajednički upravljaju NASA i Geološki institut SAD-a te je ujedno i najdugovječniji program za snimanje satelitskih snimki Zemlje [5]. Prvi satelit misije Landsat lansiran je 1972. godine, dok je posljednji satelit u Landsat programu Landsat 9 lansiran 2021. godine. Landsat 9 prode sve toˇcke Zemlje u roku od 16 dana [6].

Misija Copernicus Sentinel-2 sastoji se od konstelacije dvaju satelita na visini od 786 km odnosno u niskoj Zemljinoj orbiti. Kruˇzenje satelita u LEO orbiti uobiˇcajeno omogućuje snimanje slika visoke rezolucije, manje kašnjenje slanja podataka s obzirom da se radi o manjoj udaljenosti od Zemlje te brza ponovljivost s obzirom na brzinu i trajanje orbitalnog perioda. Takoder, s obzirom da je Sentinel-2 konstelacija dvaju satelita, omogućava fleksibilnost pokrivanja većeg područja. Cilj Sentinel-2 satelita je praćenje varijabilnosti u uvjetima Zemljine površine. Vrijeme za ponovni posjet iste točke iznad

ekvatora jednog satelita iznosi 10 dana, odnosno 5 dana za prolaz ekvatora uz pomoć dva satelita. Na srednjim geografskim širinama to iznosi  $2 - 3$  dana [7].

Zbog svoje dostupnosti, jednostavnog pristupa i velikog broja opcija za preuzimanje podataka, satelitske snimke korištene prilikom izrade metode za označavanje granica vodenih površina preuzete su od satelita Sentinel-2. Podatke se može preuzeti s više internetskih stranica medu kojima su: Copernicus Data Space Ecosystem [8] i Sentinel Hub EO Browser [9]. Satelit Sentinel-2 dio je projekta Europske Unije koji za cilj ima razvoj informacijskih sustava temeljenih na satelitskim snimkama. Medu ulogama koje Sentinel-2 izvršava, nalaze se multi-spektralno snimanje Zemljine površine i atmosfere. Rezultantne slike su visoke rezolucije, a za iste je moguće odabrati jedan od 13 mogućih spektralnih pojaseva (eng. spectral bands). Također, postoji mogućnost pretraživanja snimaka iz prošlosti te se tako može pratiti mijenanje atmosfere i/ili Zemljine površine, a s ciljem boljeg razumijevanja promjena kroz vrijeme. Ta značajka korištena je u ovom diplomskom radu kako bi se usporedilo razlike vodenih površina u Riječkom području i okolici.

### 2.1 Sentinel-2: Preuzimanje podataka

Preuzimanje satelitskih snimaka Sentinel-2 satelita moguće je u nekoliko formata, a to su obično preuzimanje (eng. basic) i analitičko preuzimanje (eng. analytical). Obično preuzimanje nudi mogućnosti preuzimanja slika u .jpg i .png formatu bez sadržavanja georeferenci. Analitičko preuzimanje nudi mogućnosti preuzimanja slika s dodatnim opcijama odabira tipa datoteke, rezolucije, koordinatnog sustava te tipova snimaka, odnosno pojasnih širina i filtara. Dodatne opcije prikazane su na slici 2.1 i opisane u nastavku [9].

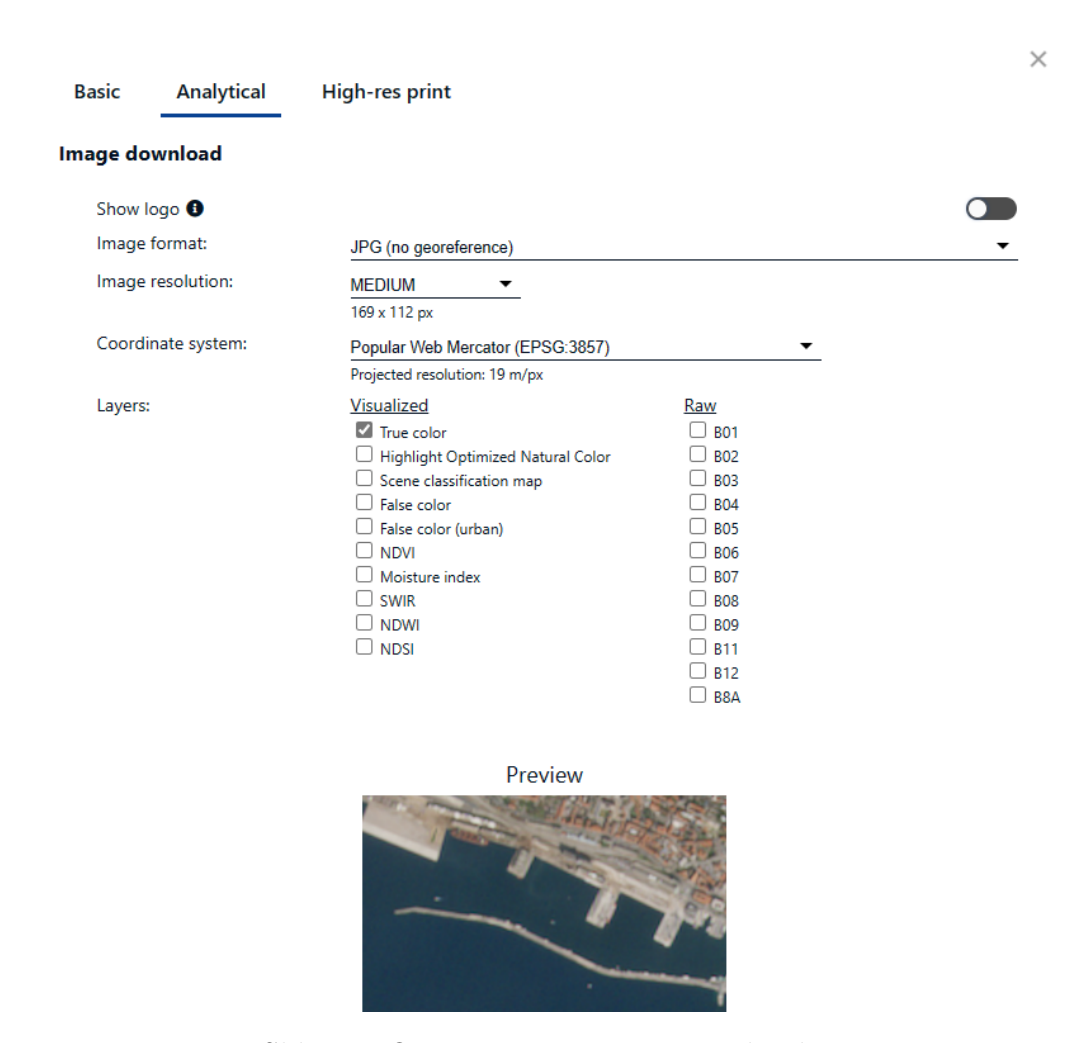

Slika 2.1 Opcije za preuzimanje podataka

#### 2.1.1 Razine: Sentinel-2 L2A i Sentinel-2 L1C

Preuzimanje podataka Sentinel-2 satelita omogućuje preuzimanje satelitskih snimaka u oblicima s atmosferskom korekcijom ili bez iste. Sentinel-2 L2A oznaˇcava satelitsku snimku koja sadrži atmosferske ispravke. Točnije, rezultat L2A sadrži refleksiju dna atmosfere (BOA, Bottom-of-Atmosphere), dok se na gornji dio atmosfere (TOA, Top-of-Atmosphere) djeluje s ispravcima. Ti podatci se objavljuju 48 − 60 sati nakon objave L1C podataka [10]. L1C podatci sadrže refleksiju gornjeg dijela atmosfere. Međutim, s obzirom da L2A produkt nastaje djelovanjem ispravaka na L1C, L1C razina može poslužiti za samostalnu implementaciju ispravaka na satelitskim snimkama [11].

#### 2.1.2 Tip datoteke

Moguće je preuzimanje datoteka u .jpg i .png formatima koji ne sadrže georeference te prema tome iz njih nije moguće odrediti minimalne i maksimalne vrijednosti koordinata koje se nalaze na satelitskoj snimci. Takoder, ponudena je opcija preuzimanja .kmz datoteka koje su zip-komprimirane .kml datoteke lokacija te uz to sadržavaju i sliku. Naposlijetku, mogu´ce je odabrati i .tif datoteku u 8, 16 i 32-bitnom foat formatu te ti formati također sadržavaju georeference [9].

#### 2.1.3 Rezolucija

Mogu´c je odabir medu 3 ponudene predefnirane opcije rezolucije (eng. image resolution) te postavljanja prilagodene rezolucije prema formatu metar/piksel [9]. Prilikom odabira ˇzeljene rezolucije potrebno je voditi raˇcuna o kvaliteti slike kako bi se moglo raspoznati bitne dijelove slike, ali pritom ne zanemariti da ve´ca rezolucija predstavlja sporiju obradu podataka te zauzima više memorije.

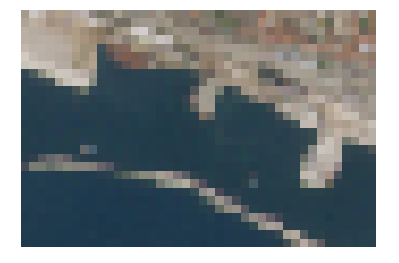

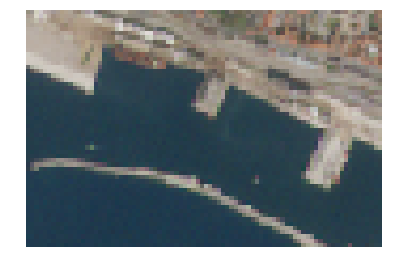

Niska rezolucija (39m/px) Srednja rezolucija (19m/px) Visoka rezolucija (9m/px)

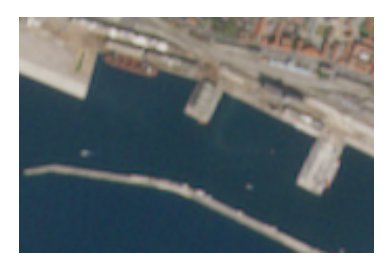

Slika 2.2 Prikaz predefniranih rezolucija

#### 2.1.4 Koordinatni sustav

Ponudeni koordinatni sustavi (eng. coordinate system) su Web Mercator koordinatni sustav, WGS84 te UTM33N (za područja korištena u ovom radu) [9].

Web Mercator koordinatni sustav smatra se odredenim standardom za internetski prikaz karti i internetske usluge. Ovaj način prikazuje koordinate definirane pomoću WGS84 standarda na način da su definirane na sferi [12]. Web Mercator koordinatni sustav ima prednost jednostavnosti razvoja karte s mogu´cnosti uve´cavanja (eng. zoom) u kojem su oblici zadrˇzani, dok istovremeno koristi jednostavnije izraˇcune, odsnosno koristi formule za eliptični umjesto sferni oblik. S obzirom na korištenje ovog modela koordinatnog sustava u 2000.-tim godinama, a pogotovo za izradu Google Maps koji je objavljen 2005. godine, jednostavnost izraˇcuna je bila velika prednost [13].

Prilikom preuzimanja, odabir UTM33N predstavlja zonu interesnog područja između 12° i 18° istočno od nultog meridijana sjeverne hemisfere. Ovisno o lokaciji koju karta prikazuje, vrijednosti ´ce se mijenjati u smjeru istok-zapad te sjever-jug.

#### 2.1.5 Tipovi snimaka

Opcija slojevi (eng. layers) omogu´cuje odabir vizualizacija satelitske snimke. Sentinel-2 sadrži senzore koji omogućuju prikaz koristeći različita područja elektromagnetskog spektra. Svako područje se naziva pojas (eng. band) te Sentinel-2 ima mogućnost prikaza 13 pojaseva. Dostupni pojasevi grafički su prikazani na slici 2.3 te su njihove karakteristike prikazane u tablici 2.1.

| Pojas            | Rezolucija      | Centralna valna duljina | Opis                          |  |
|------------------|-----------------|-------------------------|-------------------------------|--|
| B1               | $60 \text{ m}$  | $443$ nm                | Ultra Blue                    |  |
| B <sub>2</sub>   | $10 \text{ m}$  | $490$ nm                | Plavi                         |  |
| B <sub>3</sub>   | 10 <sub>m</sub> | $560$ nm                | Zeleni                        |  |
| B <sub>4</sub>   | 10 <sub>m</sub> | $665$ nm                | Crveni                        |  |
| B <sub>5</sub>   | $20 \text{ m}$  | $705$ nm                | Vidljivi i bliski infracrveni |  |
| B <sub>6</sub>   | $20 \text{ m}$  | $740$ nm                | Vidljivi i bliski infracrveni |  |
| B7               | $20 \text{ m}$  | $783 \ \mathrm{nm}$     | Vidljivi i bliski infracrveni |  |
| <b>B</b> 8       | 10 <sub>m</sub> | 842 nm                  | Vidljivi i bliski infracrveni |  |
| B <sub>8</sub> a | $20 \text{ m}$  | $865$ nm                | Vidljivi i bliski infracrveni |  |
| <b>B</b> 9       | $60 \text{ m}$  | $940$ nm                | Kratkovalni infracrveni       |  |
| <b>B10</b>       | $60 \text{ m}$  | $1375$ nm               | Kratkovalni infracrveni       |  |
| <b>B11</b>       | $20 \text{ m}$  | $1610$ nm               | Kratkovalni infracrveni       |  |
| <b>B12</b>       | $20 \text{ m}$  | $2190$ nm               | Kratkovalni infracrveni       |  |

Tablica 2.1 Pojasevi Sentinel-2 satelitskih snimki [14]

Svaki sloj sastavljen je od određenih pojaseva koji služe za određene svrhe. Primjer je snimka s izvornim bojama (eng. true color) koja se sastoji od 3 pojaseva - crveni, zeleni i plavi. Uz mogućnost odabira predefiniranih vizualizacija, moguće je i prilagoditi željene pojaseve. Predefinirani dostupni tipovi snimaka prikazani su i objašnjeni u nastavku [9].

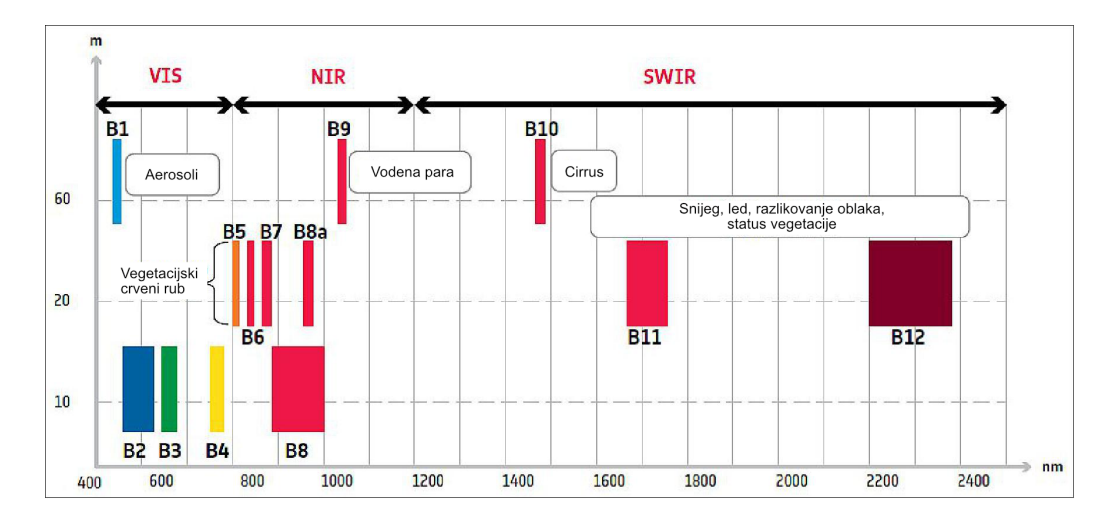

Slika 2.3 Prostorna rezolucija Sentinel-2 satelita u odnosu na valnu duljinu [15]

- $-$  Izvorna slika (eng. true color) snimka s izvornim bojama prikazana je koristeći tri ljudskom oku vidljiva pojaseva boja elektromagnetskog spektra, a to su crveni, zeleni i plavi te prikazuje sliku Zemlje onako kako bi je ljudsko oko vidjelo [9].
- Laˇzna boja (eng. false color) snimka laˇzne boje sadrˇzi barem jednu ljudskom oku nevidljivu valnu duljinu. Ovisno o korištenim pojasevima, ovaj način prikaza snimke može se koristiti u raličite svrhe. Često se koristi prilikom procjene gustoće i zdravlja biljnog svijeta s obzirom da biljke refektiraju svjetlost blisku infracrvenom i zelenom pojasu te apsorbiraju crvenu svjetlost. Ostale upotrebe uključuju prikaz poplava ili podruˇcja nedavno stradalih u poˇzarima te razlikovanje snijega, leda i oblaka [16, 17, 18].
- Naglaˇsene optimizirane prirodne boje (eng. Highlight Optimized Natural Color) - snimka dobivena koriste´ci ovaj naˇcin prikaza boja, rezultat je optimizacije svjetla s ciljem izjednačavanja izloženosti svjetlu.
- Indeks normalizirane razlike vegetacije, NDVI (eng. Normalized diference vegetation index) - NDVI snimka prikazuje razinu zelenila i gustoću vegetacije. Ovaj način prikaza snimke se uobičajeno koristi u svrhu praćenja zdravlja biljaka [19].
- $-$  Lažna boja (urbanistički) (eng. false color (urban)) urbanistički prikaz lažne boje se koristi za jasniju vizualizaciju urbanističkih područja. Često se koristi prilikom otkrivanja šumskih požara ili kaldera vulkana [20, 21].
- Indeks vlaˇznosti, NDMI (eng. moisture index, normalized diference moisture index) - indeks vlažnosti se također naziva i normalizirani indeks vlažnosti te je korišten prilikom praćenja suša s obzirom da je pomoću vrijednosti indeksa moguće odrediti sadržaj vode vegetacije [22].
- Kratkovalna infracrvena snimka, SWIR (eng. Short Wave Infrared) SWIR snimke korištene su prilikom procjene razine vode u biljakama i tlu te iz tog

razloga mogu biti korištene i za detekciju područja nedavno strdalih u požarima. Također, može se koristiti i u svrhu razlikovanja vrsta oblaka (vodeni i ledeni), snijega i leda. Uz to, vrste stijene različito reflektiraju kratkovalnu infracrvenu svjetlost te se pomoću SWIR snimaka može odrediti i područje različitih stijena u geologiji [23].

- Normalizirani indeks razlike vode, NDWI (eng. Normalized diference water index) - NDWI je korišten prilikom određivanja područja vodenih površina te njihovih promjena [24]. Iz tog razloga, NDWI će biti detaljnije opisan i razrađen u metodologiji ovog rada te ´ce se dodatno opisati njegovu implementaciju.
- Normalizirani index razlike snijega, NDSI (eng. Normalized diference snow index) - primarna upotreba NDSI snimaka je za određivanje snježnih površina [25].
- Scenska klasifikacijska karta (eng. scene classification map) ovaj način prikazivanja satelitske snimke prikazuje klasificiranu Zemljinu površinu u klase kao što su vodene površine, vegetacija i snijeg... Bitno je napomenuti kako se ovaj prikaz ne može koristiti kao precizan prikaz [26].

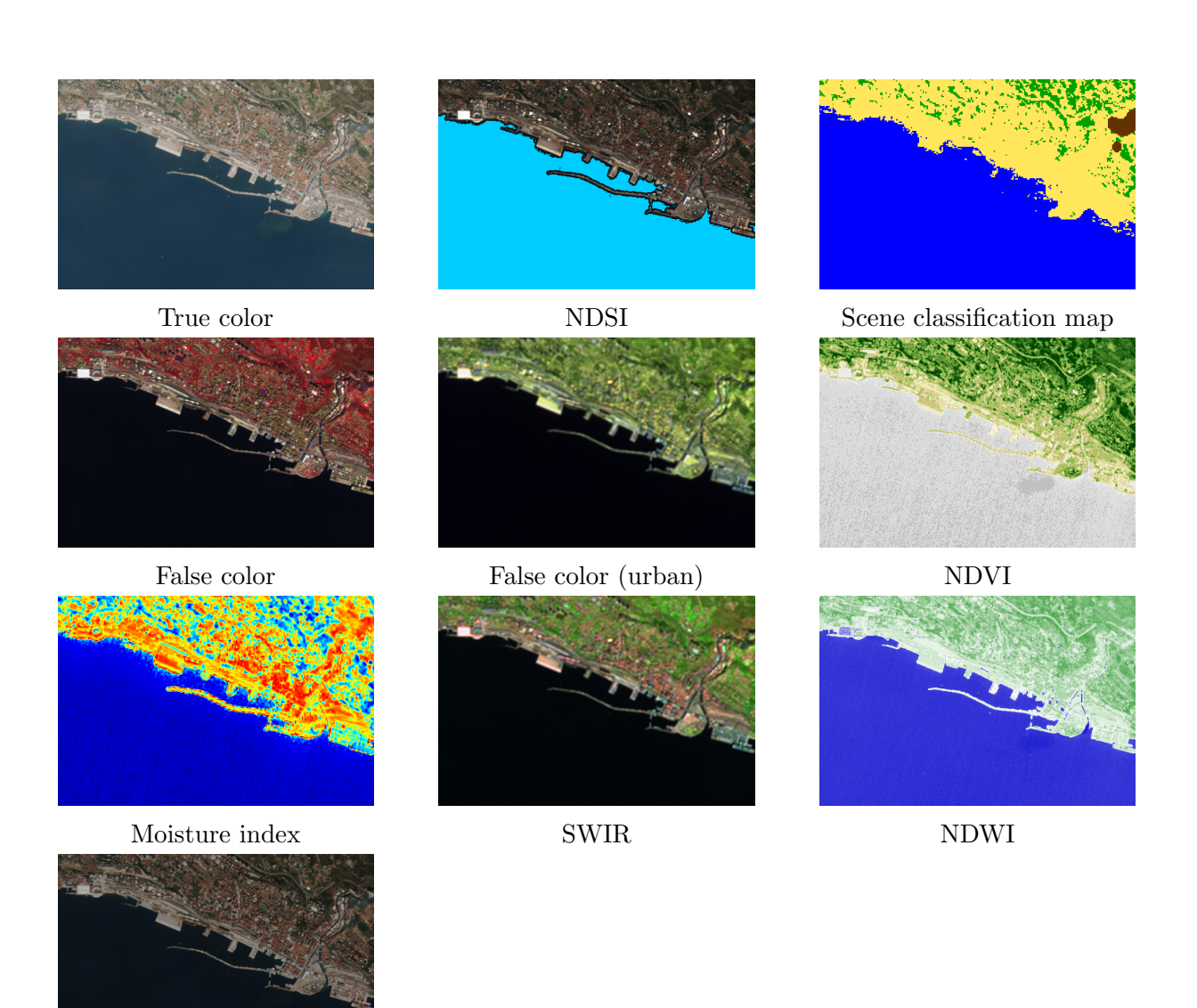

Highlight Optimized Natural Color

Slika 2.4 Prikaz dostupnih predefniranih slojeva

### 2.2 Normalizirani indeks razlike vode (NDWI)

NDWI je indeks koji služi za naglašavanje vodenih površina u odnosu na okolinu i funkcionira na način da vidljiva zelena (eng. green) svjetlost maksimizira vrijednosti refleksije vodenih površina, dok NIR maksimizira refleksiju vegetacije i tla, a minimizira nisku refleksiju vodenih površina. Stoga, kada se NDWI primjenjuje na sliku, vodene površine će imati visoke vrijednosti, dok će vegetacija i tlo imati niže vrijednosti. Ovaj indeks je posebno koristan u područjima kao što su hidrologija, okolišno planiranje i upravljanje vodenim resursima. Može se koristiti i za praćenje suše, procjenu kvalitete vode i identifikaciju područja koja su podložna poplavama.

#### 2.2.1 Implementacija NDWI

Za analizu satelitskih snimki i implementaciju prepoznavanja granice vodenih površina uz pomo´c NDWI, preuzeti su svi dostupni spektralni pojasevi satelitske snimke prikazani na slici 2.5. Međutim, s obzirom da pojas B10 ne sadrži informacije vezane za donji dio atmosfere, on se ne nalazi u Setinel-2 L2A snimkama te je iz tog razloga izuzet iz daljnjeg postupka [27]. Ti pojasevi su zatim posloženi u strukturu stoga pomoću koda prikazanog u isječku koda A.1 u prilogu, kako bi se jednostavnije moglo prikazivati podatke vezane uz sliku, kao što su to slike pojaseva, te grafovi s vrijednostima piksela u slikama. Kako bi se pojaseve prikazalo, potrebno je koristiti neki od specijaliziranih alata za geoprostorne podatke kao što je to knjižnica EarthPy za programski jezik Python. Knjižnica matplotlib koju koristi EarthPy za vizualizaciju ima ograničenje prikaza samo 8-bitnih slika s vrijednostima izmedu 0 i 255 te je zbog toga potrebno normalizirati dobivene vrijednosti [28].

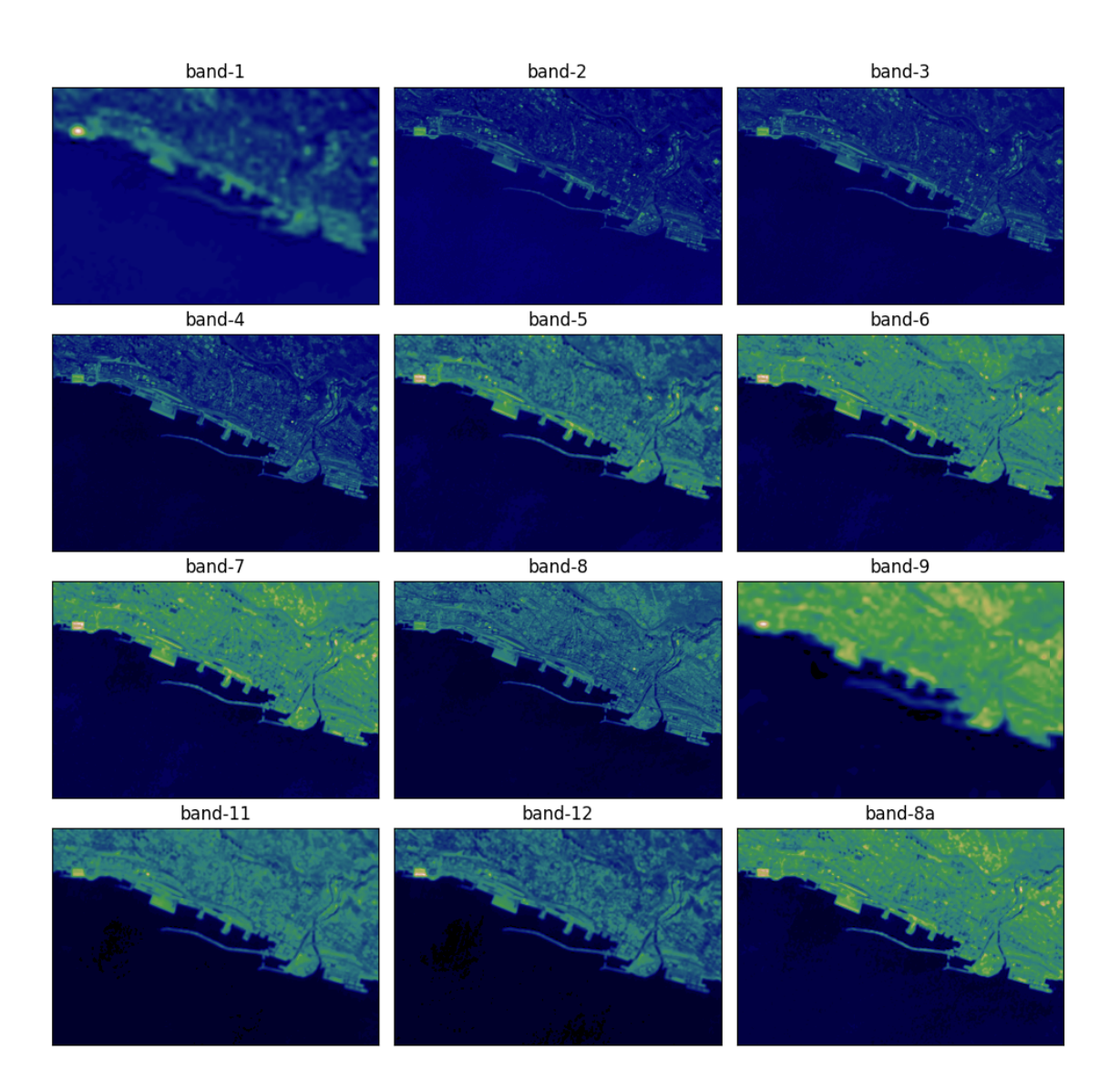

Slika 2.5 Prikaz pojaseva satelitske snimke Riječke luke

Na slici 2.6 prikazana je distribucija piksela po pojasevima na istoj slici Riječke luke. Distribucija vrijednosti piksela može pomoći u određivanju uzoraka ili anomalija interesnog područja te ukazati na potencijalne probleme na temelju promjena istih. Također, može pomoći u prepoznavanju odstupanja ili neobičnih vrijednosti koje mogu ukazivati na pogreške ili nedosljednosti u podatcima te tako pomoći u ispravcima prije daljnje analize.

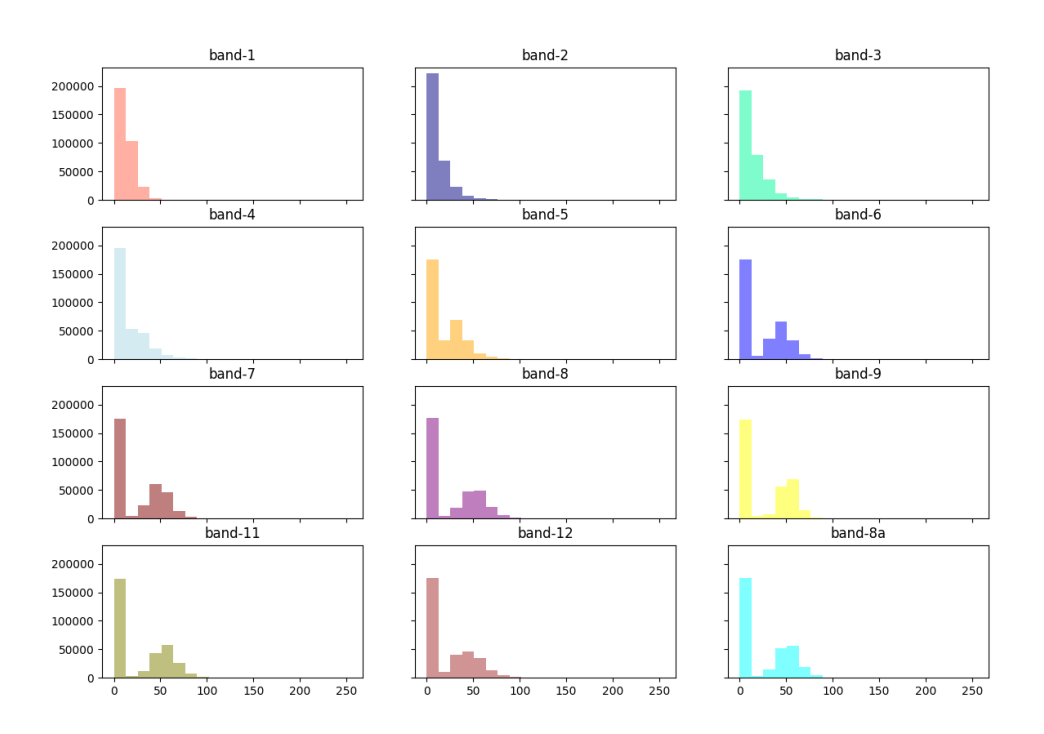

Slika 2.6 Prikaz distribucije piksela po pojasevima

Prilikom izračuna NDWI-ja korištena je GREEN-NIR kombinacija, odnosno pojas vidljive zelene svjetlosti te pojas približne infracrvene svjetlosti (NIR) [29]. Ovaj pristup predstavio je McFeeters<sup>1</sup> 1996. godine [30]. Uz izračun kojeg je predložio McFeeters, postoji i alternativan način izračuna NDWI-ja koji koristi NIR-SWIR kombinaciju te ga je predložio Gao<sup>2</sup> 1996. godine i zamišljen je kao indeks za razinu vode vegetacije. Gaov NDWI, također se naziva i NDMI, predstavlja normalizirani indeks razlike vlage. Treća verzija NDWI-ja se zove modificirani NDWI, odnosno MNDWI te ju je predložio Xu<sup>3</sup>. MNDWI za izračun koristi GREEN-SWIR kombinaciju koja rezultira jasnijim razlikova-

<sup>1</sup>Stuart McFeeters, Department of Geography, California State University Fresno

<sup>2</sup>Bo-cai Gao, Goddard Space Flight Center

<sup>3</sup>Hanqiu Xu, Fuzhou University

njem vode u određenim urbanim područjima [31].

Za praćenje vodenih tijela i njihovih razina preporučljivo je koristiti McFeetersov izračun NDWI-ja ili MNDWI. S obzirom da se za izradu algoritama za detekciju granica vodenih površina koristilo i urbana i ne-urbana područja, u ovom radu je korišten McFeetersov izračun. Formula za izračun normaliziranog indeksa razlike vodenih površina je prikazana u matematičkom izrazu 2.1:

$$
NDWI = \frac{Zeleni \ pojas - NIR}{Zeleni \ pojas + NIR}
$$
\n(2.1)

U sluˇcaju Sentinel-2 satelita, to su pojas 3 (zeleni) i pojas 8 (NIR). Dijagram toka implementacije prikazan je na slici 2.7.

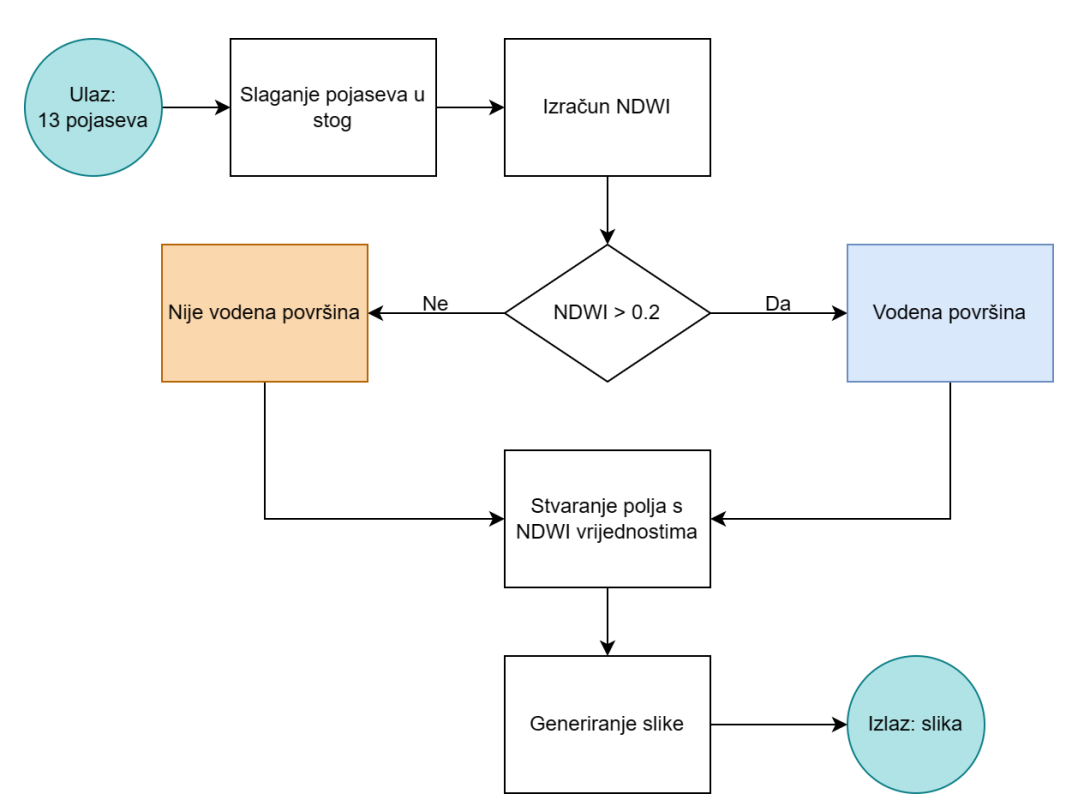

Slika 2.7 Dijagram toka implementacije NDWI

Rezultat NDWI-ja se nalazi u skupu  $[-1, 1]$  te su objašnjenja pojedinih skupina vri-

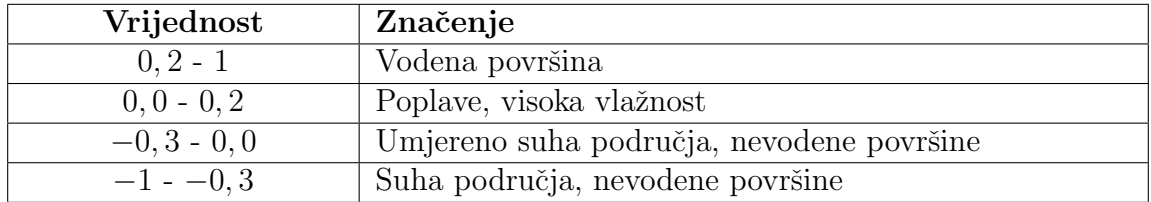

jednosti objašnjeni u tablici 2.2 [29].

Tablica 2.2 Značenje NDWI rezultata

Primjer prikaza NDWI indeksa na području Riječke luke prikazan je na slici 2.8. Na slici se može jasno razaznati kako je kopneni prostor označen tonovima žute, narančaste i crvene boje ovisno o vrijednostima indeksa. Vodena površina, u ovom slučaju more, prikazana je tonovima boja od zelene do plave.

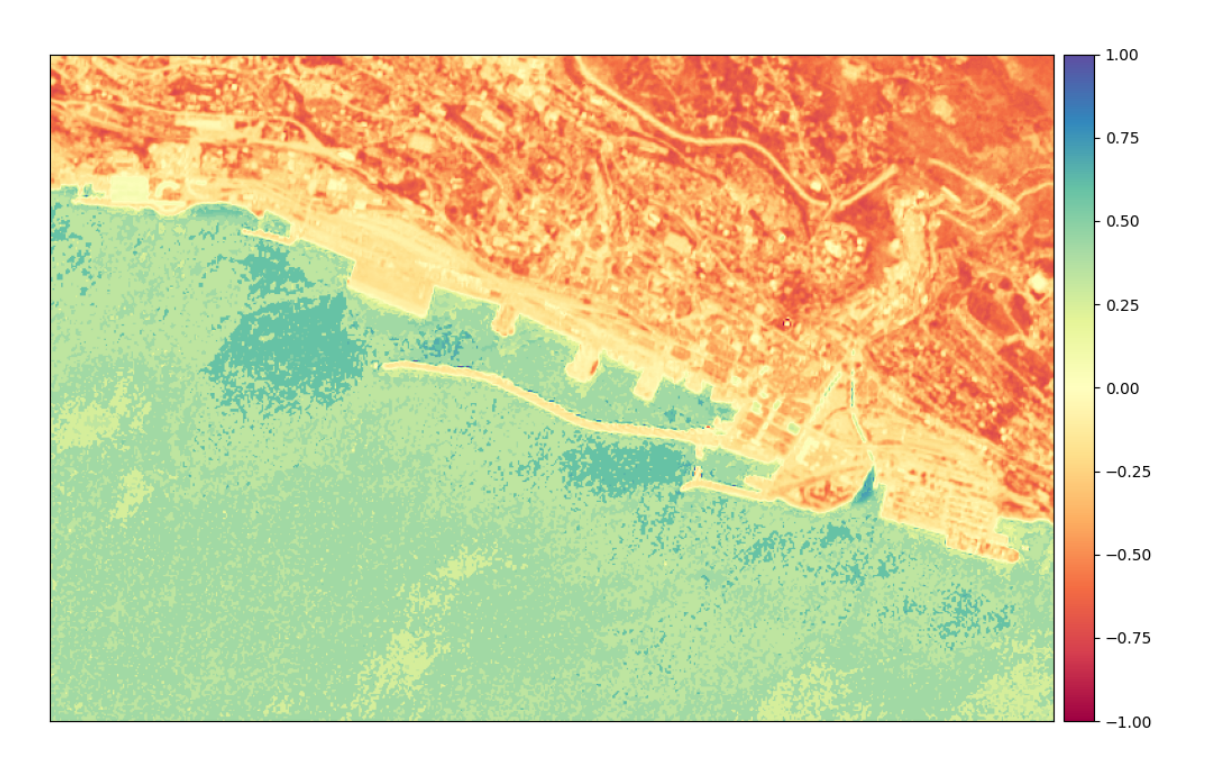

Slika 2.8 NDWI Riječke luke

# Poglavlje 3

# Lokacije istraživanja

Odabrani podatci korišteni prilikom razvoja algoritama za detekciju granica vodenih područja prikazuju interesno područje primarno Rijeke i okolice, uključujući Riječku luku, Cres, Opatiju, Bakarski zaljev i Krk. Kao primjer područja koje sadrži nekoliko vodenih površina, odabrana su Plitvička jezera. Slike s kojima se je razvijalo algoritme za automatsko i manualno označavanje vodenih površina snimljene su u različitim vremenima tijekom 2023. godine. Uz navedene lokacije, u rezultatima su prikazane i nove lokacije kako bi se dokazalo uspješnost algoritma i na novim lokacijama.

Satelitske snimke su preuzete u L2A obliku u .tiff formatu koji sadrži georeference. Rezolucija je prilagodena kako bi se osiguralo dovoljnu kvalitetu slike za preciznije prepoznavanje vodenih površina.

Korišteni koordinatni sustavi su Web Mercator koordinatni sustav i WGS84. S obzirom na naviku gledanja satelitskih snimaka i karata na aplikacijama kao što je to Google Maps, za prikaz većine podataka korišten je Web Mercator koordinatni sustav koji iz navike izgleda "prirodnije proporcionalno" iako sadrži odstupanja u odnosu na WGS84 koordinatni sustav te prirodne proporcije. Međutim, za rad s koordinatama korišten je WGS84 koordinatni sustav kako bi se koordinate mogle prikazati u intuitivnijem obliku

koristeći geografske širine i dužine s mjernom jedinicom stupnjeva.

Ovisno o pristupu kojim se detektira vodena površina, za tip snimke su odabrani izvorni prikaz snimke koristeći crveni, zeleni i plavi pojas elektromagnetskog spektra s obzirom da je to način na koji bi ljudi percipirali Zemlju kada bi gledali na nju [9], odnosno svih 12 pojaseva dostupnih u L2A razini od kojih se može sastaviti cjelokupni prikaz dostupnog spektra s informacijama vezanim za donji dio atmosfere slaganjem pojaseva u stog te se može dohvatiti točno određeni pojas za željene izračune.

Primjeri satelitskih snimaka s prethodno navedenim karakteristima vidljivi su na slici 3.1.

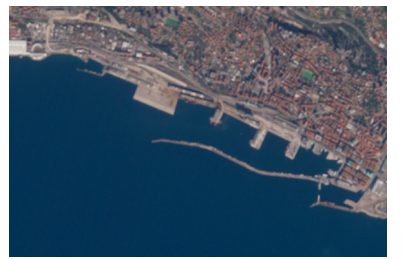

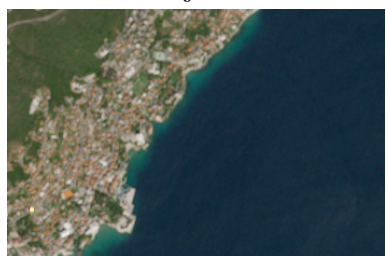

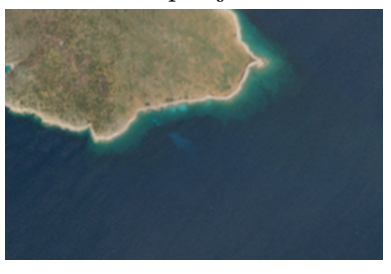

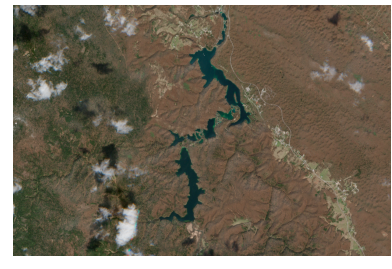

Rijeka Plitvička jezera Bakarski zaljev

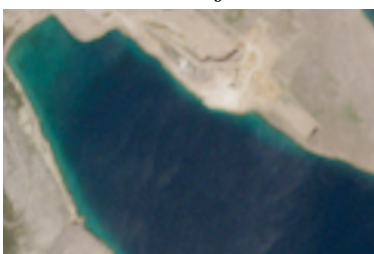

Opatija Krk - Uvala Peˇskera Cres - sjever

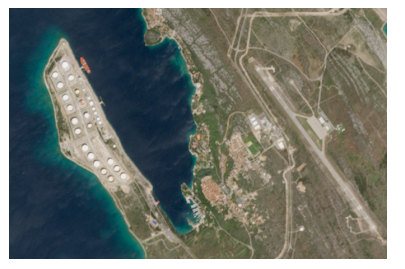

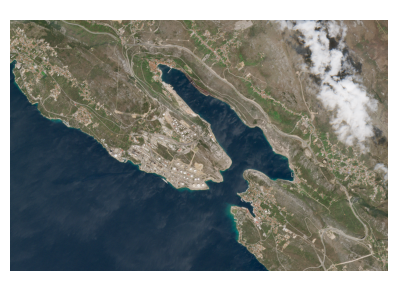

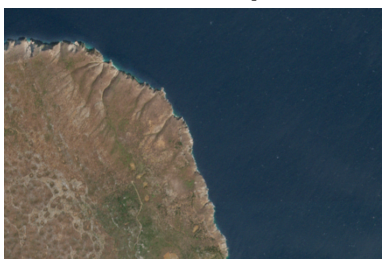

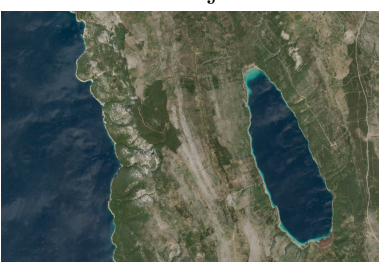

Plavnik Krk - Omišalj Cres - Vransko jezero

Slika 3.1 Prikaz primjera satelitskih snimaka

# Poglavlje 4

# Metodologija

Kako bi se isprobalo više načina označavanja vodenih površina te otkrilo njihove prednosti i nedostatke, u sklopu diplomskog rada implementirano je nekoliko rješenja. Metodologija je podijeljena u dva dijela: manualno označavanje vodenih površina i automatsko označavanje vodenih površina. Kao manualno rješenje je napravljena aplikacija za samostalno označavanje vodenih površina. U automatizirano rješenje spadaju dva novorazvijena SDA (eng. shoreline detection algorithm) algoritma za prepoznavanje vodene površine uz pomo´c operacija manipulacije slika. Razlikuje ih implementacija, tj. SDA1 se oslanja na Canny algoritam za detekciju rubova, dok se SDA2 temelji na Suzukijevom algoritmu za detekciju kontura, a koji radi na temelju analize topološke strukture kontura u binariziranim slikama. Pristupi i njihova implementacija će biti detaljno objašnjeni u nastavku.

### 4.1 Manualno označavanje granica vodenih površina

Za pristup manualnog označavanja granica vodenih površina i definiranje koordinata istih razvijen je alat koji funkcionira na principu sliˇcnom magic wand alatu u programima za manipulaciju slikama kao što je to primjerice Photoshop. Implementacija ovog alata

napravljena je uz pomoć programskog jezika Python koristeći knjižnicu za rad sa slikama - OpenCV te uz korištenje dodatnih knjižnica potrebnih za pomoćne funkcije kao što su numpy za matematičke operacije ili rasterio za informacije o geoprostornim podatcima, u ovom sluˇcaju se radi o koordinatama, te pandas za zapisivanje .xlsx datoteku.

Također, uz već označeno područje, moguće je dodati dodatna područja ili oduzeti određeno područje od već označenog dijela. Kako bi se navedeni rezultat slike s označenim vodenim površinama moglo spremiti, implementirana je i opcija za spremanje slike te spremanje slike s okružnim kutijama (eng. bounding box) oko vodenih površina i .xslx datoteke u koju se spremaju koordinate označenih vodenih površina. Naposljetku, implementirana je i opcija mijenjanja boje za oznaˇcavanje te transparentnosti boje s ciljem prilagodbe označenih područja na temelju vlastitih želja.

#### 4.1.1 Implementacija

Implementirano rješenje sastoji se od jednostavnog grafičkog sučelja napravljenog uz pomoć OpenCV knjižnice, koja uz rad sa slikama omogućuje i rad s jednostavnim interaktivnim elementima kao što su to klizači (eng. sliders) ili gumbovi.

Princip rada aplikacije je takav da se klikom na željeno područje automatski označi okolno podruˇcje s bojom koja se nalazi u intervalu tolerancije odstupanja nijanse od one boje na koju se je kliknulo. Ispunjavanje određenog područja, temeljen na tom principu, omogućuje funkcija floodFill openCV knjižnice te prima sljedeće parametre:

- Slika odabrana slika na kojoj se odabire ˇzeljeno podruˇcje
- Maska oznaˇcava koji pikseli dolaze u obzir prilikom ispunjavanja
- Poˇcetna toˇcka koordinate poˇcetne toˇcke na temelju koje ´ce se gledati susjedne vrijednosti
- Vrijednost piksela nova vrijednost oznaˇcenih piksela
- Donja granica donja vrijednost do koje ´ce susjedni pikseli biti oznaˇceni
- Gornja granica gornja vrijednost do koje ´ce susjedni pikseli biti oznaˇceni
- Zastavice postavljanje vrijednosti koje susjedne piksele ´ce se uzeti u obzir. U ovom sluˇcaju radi se o zadanoj vrijednosti od 4 piksela koji se nalaze uz stranice piksela. FLOODFILL\_FIXED\_RANGE oznaˇcava da se prilikom usporedivanja vrijednosti sa susjednim pikselima gleda razliku s poˇcetnim pikselom, dok se inaˇce gleda razliku između susjednih piksela. FLOODFILL\_MASK\_ONLY označava zastavicu koja označava da se ne mjenja poˇcetnu sliku, nego da se sve promjene radi na maski. Naposlijetku 255 << 8 je zaduˇzeno za popunjavanje maske s vrijednosti 255 [32].

Formule koje prikazuju uvjet povezivanja (eng. connectivity) slike u boji s fksnim rasponom, gdje je tocka oznaka početne točke, prikazane su u nastavku te vrijede za sve boje (r - crvena, g - zelena, b - plava) [32].

 $src(tocka.x, tocka.y)_r - loDiff_r \leq src(x, y)_r \leq src(tocka.x, tocka.y)_r - upDiff_r$  (4.1)  $src(tocka.x, tocka.y)_g - loDiff_g \leq src(x, y)_g \leq src(tocka.x, tocka.y)_g - upDiff_g$  (4.2)  $src(tocka.x, tocka.y)_b - loDiff_b \leq src(x, y)_b \leq src(tocka.x, tocka.y)_b - upDiff_b$  (4.3)

Dio koda zadužen za radnje ovisne o kliku, dakle za označavanje određene površine neke boje uz određenu toleranciju ili oduzimanje od označenog dijela, vidljiv je u isječku koda A.2 u prilogu.

Dijagram toka implementacije do ovog dijela vidljiv je na slici 4.1.

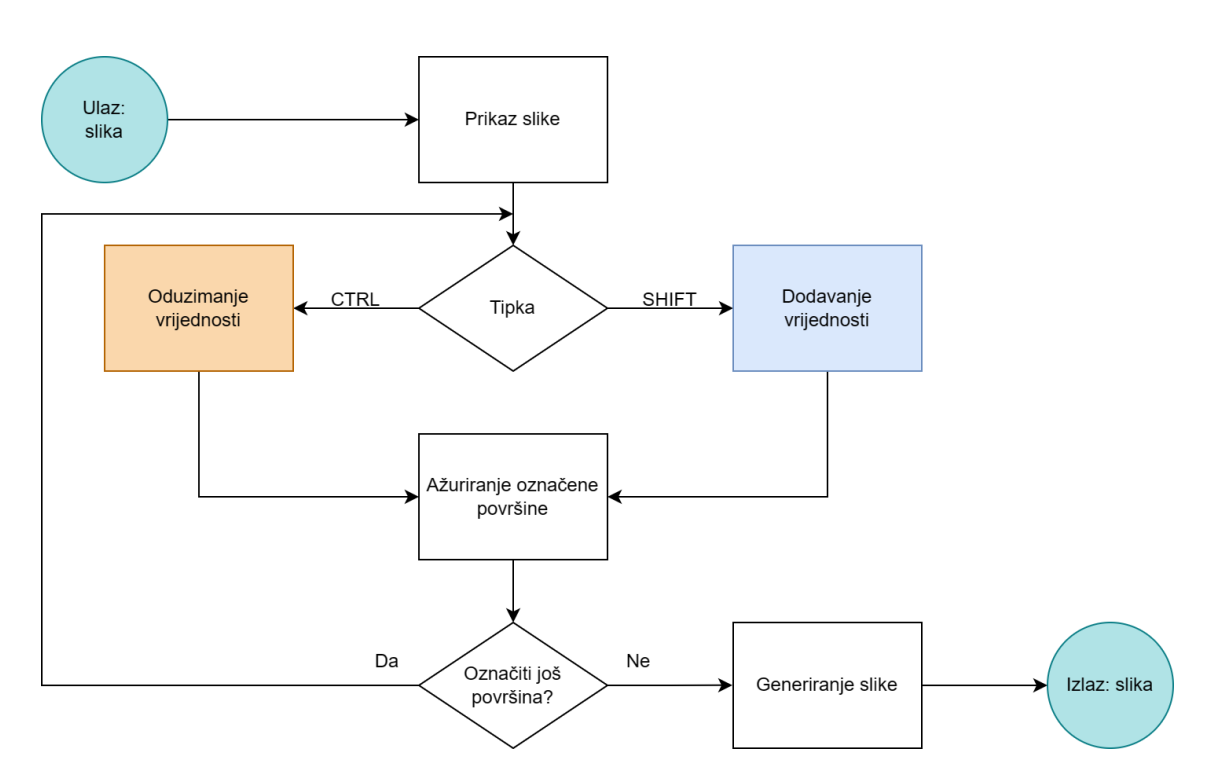

Slika 4.1 Dijagram toka manualnog označavanja slika

Uz označavanje površina željene boje, implementirana je i funkcija koja omogućuje označavanje vodenih površina uz pomoć okružnih kutija te dohvaćanje njihovih koordinata, odnosno koordinata gornjeg lijevog kuta i donjeg desnog kuta okružne kutije koje su dovoljne za jednoznačno definiranje okružne kutije. Crtanje okružnih kutija rađeno je uz pomoć funkcionalnosti za crtanje OpenCV knjižnice, točnije, uz pomoć boundingRect funkcije. BoundingRect funkcija kao parametar uzima konturu, u ovom slučaju to predstavlja vodenu površinu, te na temelju nje vrati koordinate gornjeg lijevog kuta, širinu i visinu pravokutnika. S tim informacijama moguće je dobiti i donji desni kut uz pomoć formula:

$$
Donji desni kut_x = x + w \tag{4.4}
$$

$$
Donji desni kuty = y + h
$$
\n(4.5)

Lista svih okružnih kutija označenih područja sprema se u .xlsx datoteku zajedno s površinom vodene površine. Rad s koordinatama napravljen je uz pomoć rasterio knjižnice. Preduvjet za rad s koordinatama je informacija o minimalnim i maksimalnim koordinatama koje slika sadrži, koordinatnom sustavu te transformacijama uz pomoć kojih se može raditi s koordinatama i prikazati ih na slici. U ovom slučaju .tiff slika preuzeta sa Sentinel stranice sadrˇzi geopodatke sa svim potrebnim informacijama.

Ovaj postupak, uz popratne slike, prikazan je na slici 4.2.

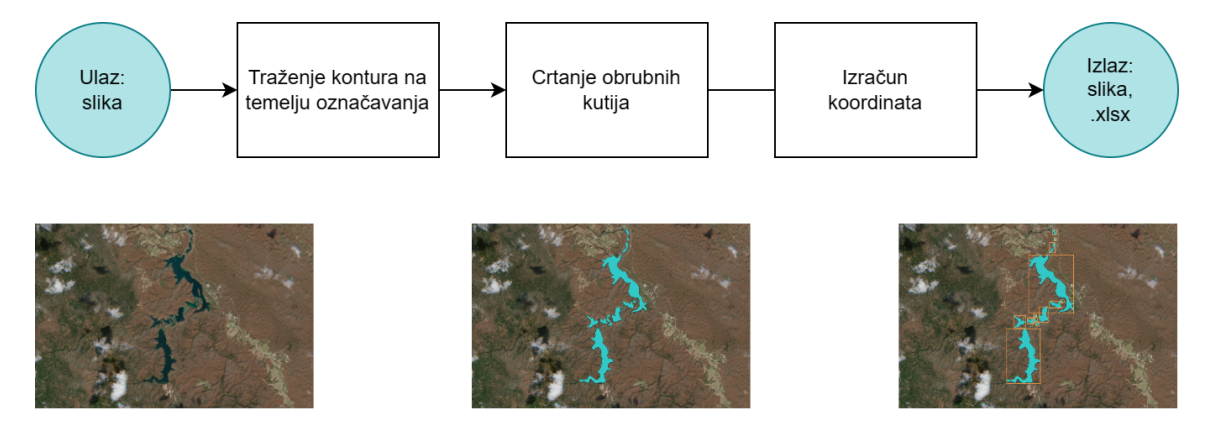

Slika 4.2 Dijagram toka generiranja slike s okružnim kutijama

Kako bi se pokrenulo skriptu, potrebno je izvršiti sljedeću naredbu koja pokreće modul magicwand sa željenom slikom:

```
1 python -m magicwand <putanja/do/slike>
```
Isjeˇcak 4.1 Naredba za pokretanje skripte za manualno oznaˇcavanje

#### 4.1.2 Završni izgled

Izgled prozora za označavanje granica vodenih površina prikazan je na slici 4.3 te se uz pomoć klizača može odabrati toleranciju odstupanja vrijednosti piksela u odnosu na odabrani piksel. Također, dostupni su klizači za odabir vrijednosti crvene, zelene i plave boje kako bi se područje moglo označavati sa željenom bojom. Uz to, dostupan je i klizač kojim se može odrediti transparentnost označene površine.

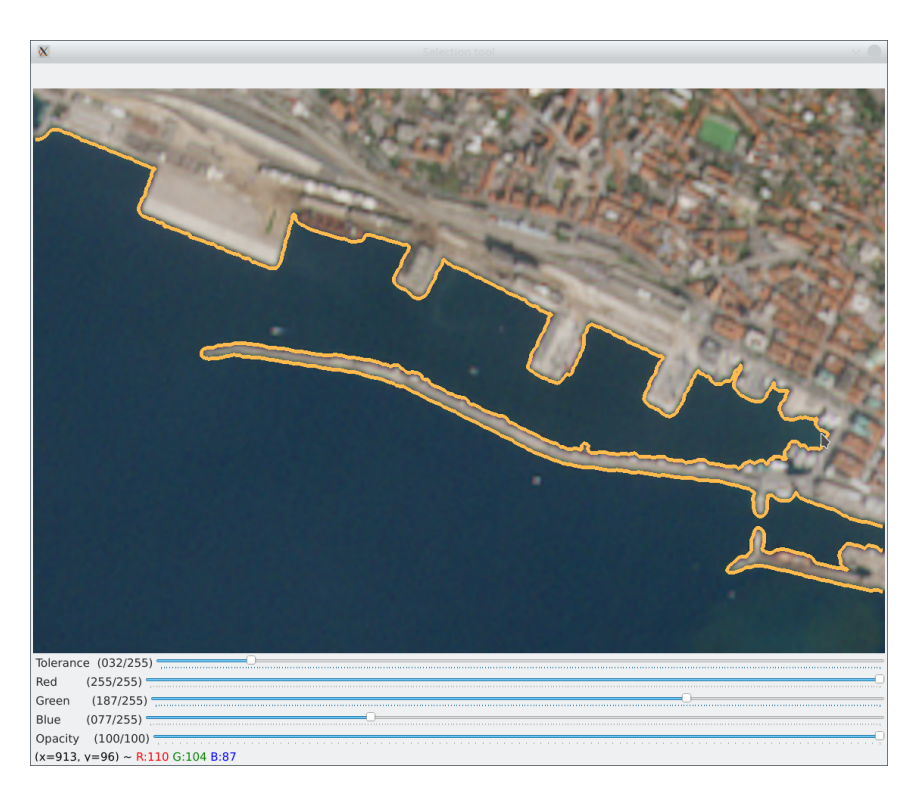

Slika 4.3 Označavanje vodene površine

Primjer označenih jezera na području Plitvičkih jezera prikazuje istovremeno označavanje nekoliko vodenih površina te je prikazan na slici 4.4.

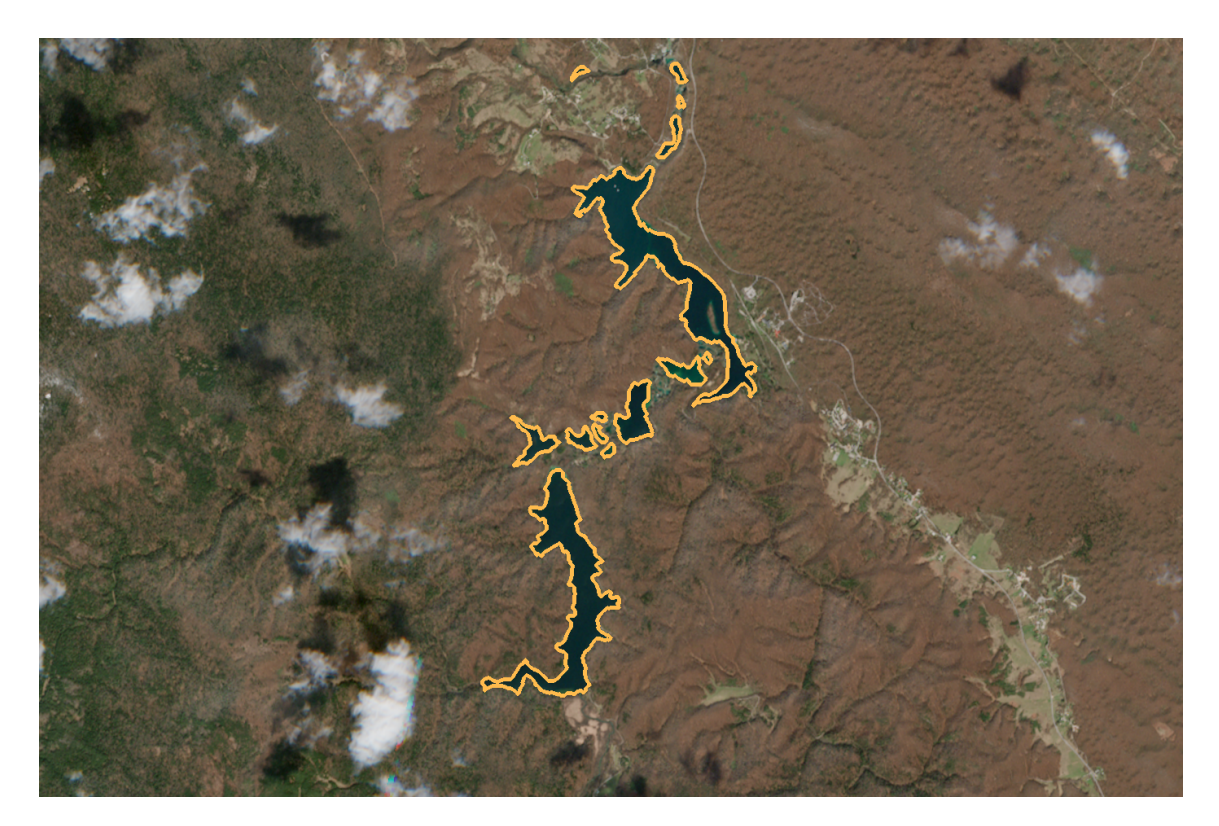

Slika 4.4 Označene vodene površine - Plitvička jezera

Klikom na kombinaciju tipki CTRL + P otvara se izbornik s mogućnostima odabira gumba Save koji omogućuje spremanje slike onakve kakva se nalazi u prozoru za označavanje te Save contours koja sprema sliku s okružnim kutijama oko vodenih površina i .xlsx datoteku u kojoj se nalaze koordinate označenih vodenih površina. Na slici 4.5 se vidi primjer s označene 3 vodene površine s okružnim kutijama kako bi okružne kutije i dalje bile pregledne. Navedena slika prikazana je u WGS84 projekciji s obzirom na intuitivniji koordinatni sustav te iz tog razloga izgleda izduženo u odnosu na prethodne slike koje po svom izgledu izgledaju prirodnije s obzirom na činjenicu da je praksa u online aplikacijama koristiti Webmercator koordinatni sustav.

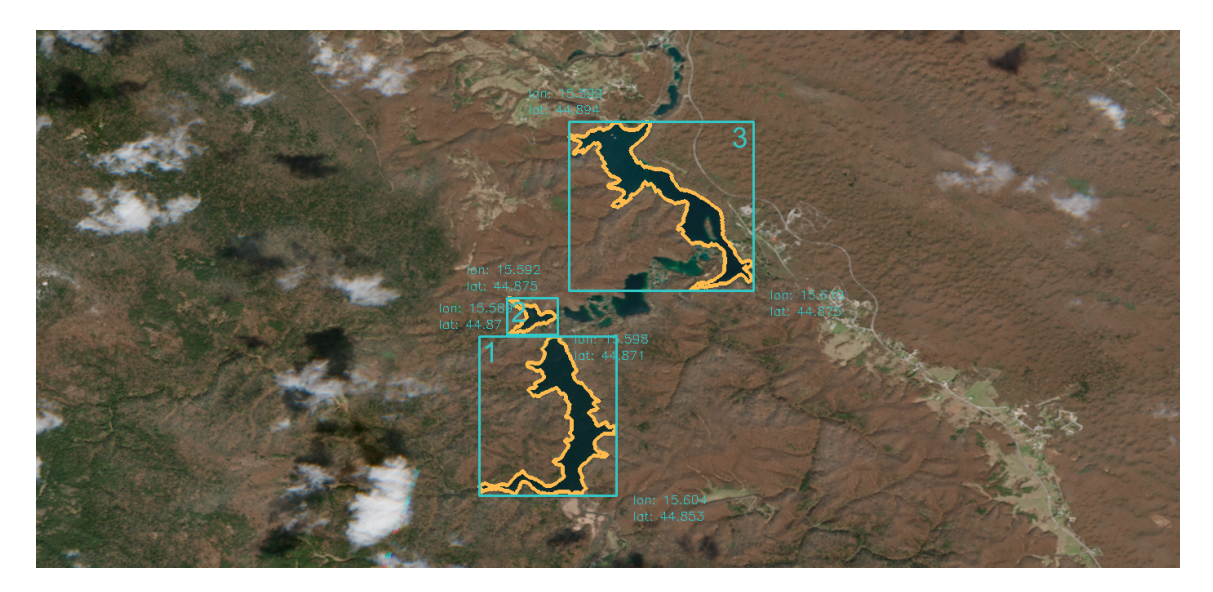

Slika 4.5 Označene vodene površine - Plitvička jezera

U tablici 4.1 su vidljive koordinate okružnih kutija označenih vodenih površina. Stupci lat1 i lon1 predstavljaju koordinate gornje lijeve točke okružne kutije, dok lat2 i lon2 predstavljaju koordinate donje desne točke okružne kutije.

Tablica 4.1 Koordinate okružnih kutija označenih vodenih površina

| <b>Ime</b> | Lat $1o$   | Lon $1°$   | Lat $2$ °  | Lon $2o$   |
|------------|------------|------------|------------|------------|
|            | 44.8702906 | 15.5892852 | 44.8528324 | 15.6043141 |
|            | 44.8745202 | 15.592345  | 44.8705606 | 15.5978346 |
|            | 44.8939581 | 15.5991845 | 44.8754201 | 15.6194331 |

### 4.2 Automatsko označavanje granica vodenih površina

U sklopu diplomskog rada razvijena su dva algoritma za automatsko označavanje granica vodene površine SDA (eng. shoreline detection algorithm), odnosno SDA1 i SDA2. SDA algoritmi su temeljeni na operacijama manipulacije slika kao što su zamućivanje slike (eng. blur), binarizacija (eng. binarization), morfološke operacije (eng. morpholo-

gical operations) i detekcija rubova (eng. edge detection). SDA1 algoritam se temelji na Canny algoritmu za detekciju rubova u slici, dok se SDA2 temelji na topološkoj strukturi binarizirane slike. Programska podrška za izradu SDA1 i SDA2 napravljena je uz pomoć Python programskog jezika te knjižnice za računalni vid OpenCV uz nadopunu knjižnice scikit image. U nastavku će biti predstavljeni i opisani zajednički dijelovi oba algoritma te naposlijetku njihove razlike. Zajednički dijelovi za SDA1 i SDA2 algoritam su:

- $-$  Zamućivanje
- Binarizacija
- Morfoloˇske operacije

**Zamućivanje** ima ulogu smanjiti šum, nepravilnosti na slici i smanjiti utjecaj velike količine oštrih rubova koji otežavaju raspoznavanje rubova na slici. Iz tog razloga u algoritam je uvedeno zamućivanje slike. Zamućivanje pomaže u stvaranju postupnijeg prijelaza između različitih dijelova slike, olakšavajući algoritmima za otkrivanje rubova razlikovanje između različitih područja slike. Osim toga, zamućenje može pomoći u uklanjanju sitnih detalja koji nisu relevantni za cjelokupnu strukturu slike, te tako omogućuje fokus na glavne značajke, u ovom slučaju vodene površine. Rezultat je kvalitetnija detekcija prilikom detekcije rubova. Zamućenje slike se postiže konvolucijom slike s kernelom niskopropusnog filtra. Niskopropusni filtar uklanja sadržaj visoke frekvencije kao što su šum, rubovi ili određene nepravilnosti sa slike. OpenCV knjižnica nudi različite načine implementacije zamućivanja slike te je u implementaciji SDA algoritma korišteno zamućivanje uz pomoć usrednjavanja s kernelom veličine  $5 \times 5$ , vidljivo u isječku koda A.3 u prilogu. Rezultat zamućivanja satelitske snimke Bakarskog zaljeva usrednjavanjem prikazan je na slici 4.6. Naposlijetku je slika pretvorena u sliku u tonovima sive boje.
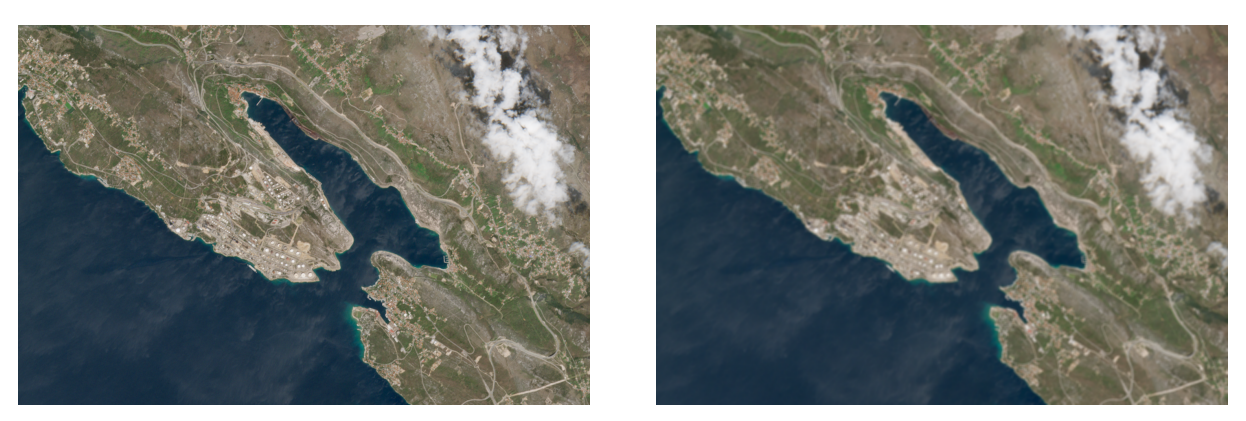

Izvorna slika  $\hfill {\bf Zamu\acute{c}}ena$ slika

#### Slika 4.6 Zamućivanje slike

Binarizacija slike je postupak gdje se sliku u tonovima sive boje pretvara u sliku s vrijednostima bijele (255) i crne (0). Postupak binarizacije slike se koristi za jasnije raspoznavanje objekata na slici. Postupak se radi uz pomoć odabrane granične vrijednosti na temelju koje se gleda koji pikseli ´ce poprimiti vrijednost bijele, a koji crne boje. Postupak za binarizaciju opisan je izrazom 4.6.

$$
piksel(x, y) = \begin{cases} 0 & \text{akko} \quad piksel(x, y) \leq granična vrijednost\\ 255 & \text{akko} \quad piksel(x, y) > granična vrijednost \end{cases} \tag{4.6}
$$

Tako bi, ukoliko se uzme graničnu vrijednost 128, svi pikseli vrijednosti 0 − 127 bili crne boje, a pikseli vrijednosti 128−255 bi bili bijele boje. Rezultat binarizacije satelitske snimke Bakarskog zaljeva prikazan je na slici 4.7. Isječak koda korišten za binarizaciju slike vidljiv je u isječku A.4 u prilogu.

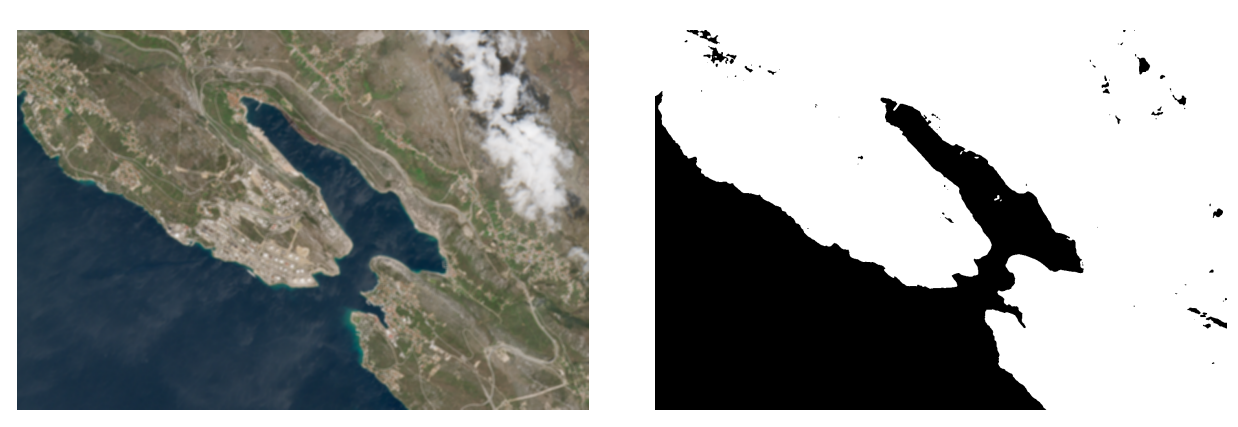

Zamu´cena slika Binarizirana slika

Slika 4.7 Binarizacija slike

Morfološke operacije omogućuju manipulaciju nad strukturom objekata na slici te se uobičajeno izvode na binariziranim slikama. Funkcioniraju primjenom matematičkih transformacija na piksele uz pomoć strukturnog elementa. Strukturni element je matrica kojom se defnira koji pikseli ulaze u obzir prilikom pomicanja kernela nad slikom. Primjeri strukturnih elemenata su kvadrat, romb i linija. Osnovne morfološke operacije su erozija i dilatacija vidljive na slici 4.8.

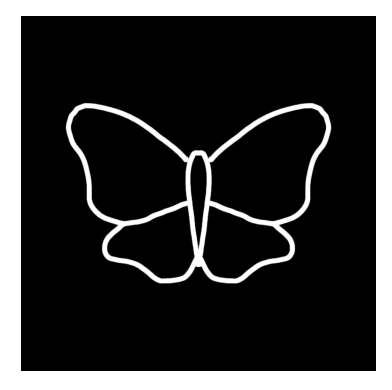

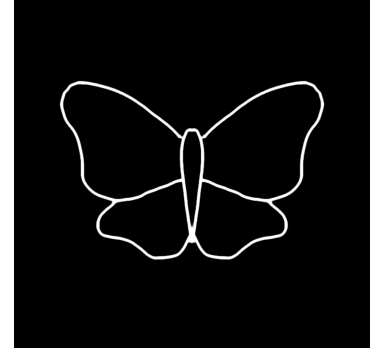

Izvorna slika Erozija Dilatacija Slika 4.8 Morfološke operacije

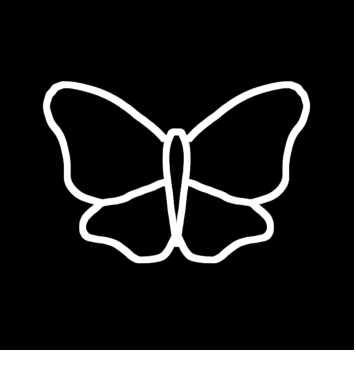

Erozija je morfološka operacija koja funkcionira na principu erozije tla, odnosno erodira granice objekta u prednjem planu. Piksel u izvornoj slici nad kojom se izvodi morfološka

operacija imati ´ce vrijednost 255 samo u sluˇcaju da su i svi pikseli ispod strukturnog elementa bijele boje. Svi pikseli uz granice koji ne ispunjavaju prethodni uvjet, biti će odbaˇceni, odnosno vrijednost ´ce im se postaviti na 0. Time se smanjuje bijelo podruˇcje, tj. objekt u prednjem planu. Erozija se može koristiti za uklanjanje šumova, odvajanje dva usko povezana objekta te suˇzavanje objekta [33]. Dilatacija funkcionira na principu suprotnom od erozije. To znači da prilikom prolaska strukturnog elementa iznad izvorne slike, barem jedan piksel mora biti vrijednosti 255 kako bi piksel na slici poprimio vrijednost 255. Posljedica izvršavanja operacije dilatacije je povećanje bijelog područja te se može koristiti za uklanjanje šuma, povezivanje objekata ili povećanje površine objekta u prednjem planu [33].

OpenCV knjižnica nudi različite načine implementacije morfoloških operacija te je u implementaciji SDA algoritama korišteno zatvaranje (eng. closing), vidljivo u isječku koda A.5 u prilogu. Morfološka operacija zatvaranja se sastoji od dilatacije nakon koje se izvodi erozija te se koristi u slučajevima kada je potrebno zatvoriti manje površine unutar objekta u prednjem planu [33]. Formula koja prikazuje zatvaranje nalazi se u matematičkom izrazu 4.7. Strukturni element korišten za zatvaranje je matrica veličine  $5 \times 5$  s vrijednostima 1 na svim pozicijama te se nalazi u matematičkom izrazu 4.8. Rezultat morfološkog zatvaranja satelitske snimke Bakarskog zaljeva prikazan je na slici 4.9.

$$
A \bullet B = (A \oplus B) \ominus B \tag{4.7}
$$

$$
strukturni\_element = \begin{bmatrix} 1 & 1 & 1 & 1 & 1 \\ 1 & 1 & 1 & 1 & 1 \\ 1 & 1 & 1 & 1 & 1 \\ 1 & 1 & 1 & 1 & 1 \\ 1 & 1 & 1 & 1 & 1 \end{bmatrix}
$$
 (4.8)

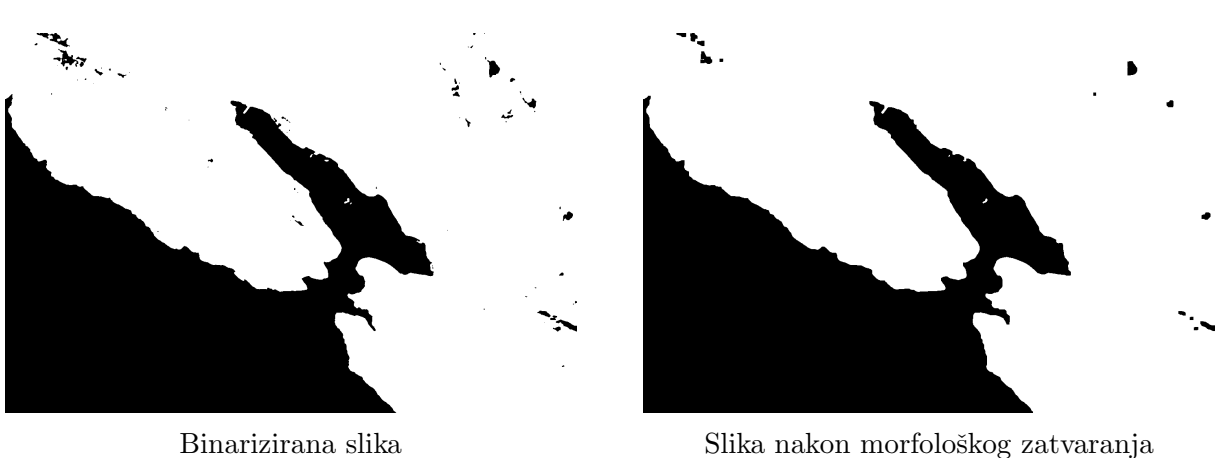

Slika 4.9 Morfološko zatvaranje

### 4.2.1 SDA1

SDA1 u svojoj implementaciji sadrži prethodno spomenute i opisane funkcije za digitalnu obradu slike te nastavlja Canny algoritmom za detekciju rubova u slici koji je ujedno i glavni dio ovog algoritma te glavna razlika u odnosu na SDA2 algoritam koji ne sadrži implementaciju Canny algoritma. Algoritam se nastavlja iscrtavanjem detektiranog ruba pomoću Canny-a te selekcije koje konture će se zadržati, ovisno o njihovoj veličini. Naposljetku se selektirane konture iscrtavaju te je to ujedno i izlaz SDA1 algoritma.

#### Canny algoritam

Canny algoritam za detekciju rubova je popularan algoritam koji se koristi u ovu svrhu te se sastoji od sljedećih koraka [34]:

- $-$  Smanjenje šuma (eng. noise reduction)
- Pretraˇzivanje jaˇcine gradijenta slike (eng. fnding intensity gradient of the image)
- Ne-maksimalno potiskivanje (eng. non-maximum suppresion)
- $-$  Granična vrijednost histereze (eng. hysteresis thresholding)

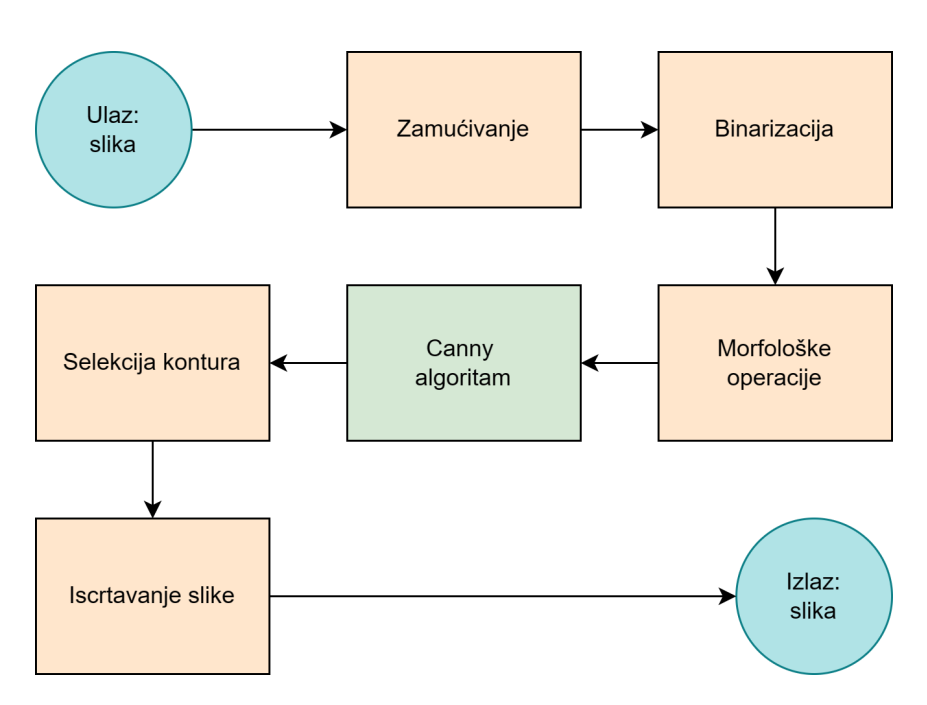

Slika 4.10 Dijagram toka SDA1 algoritma, glavna razlika u odnosu na SDA2 algoritam prikazana je zelenom bojom

Iako je šum u slici smanjen već prilikom zamućivanja slike, Canny algoritam za detekciju rubova u slici također sadrži implementaciju za smanjenje šuma u slici uz pomoć Gaussovog filtra dimenzija  $5 \times 5$ .

Dobivena slika se zatim fltrira sa Sobel kernelom u vodoravnom i okomitom smjeru kako bi se dobilo prvu derivaciju u oba smjera  $(G_x \text{ i } G_y)$ . Iz te dvije rezultantne slike, može se dobiti rubni gradijent (eng. edge gradient) i smjer svakog piksela (eng. direction).

Sljedeći korak je uklanjanje neželjenih piksela koji ne predstavljaju rub na temelju gradijenta dobivenog u prethodnom koraku. Kao što samo ime koraka kaže, ne-maksimalno potiskivanje potiskuje one piksele koji ne predstavljaju lokalni maksimum u susjednom podruˇcju u smjeru gradijenta, odnosno postavlja ih na vrijednost 0. Na slici 4.11 je vidljivo da se točka A nalazi na rubu okomitog smjera, dok su točke B i C u orijentaciji gradijenta. Točka A se uspoređuje s točkom B i C kako bi se provjerilo predstavlja li lokalni maksimum. Ako da, uzima se u obzir u sljedećem koraku, inače se postavlja na 0.

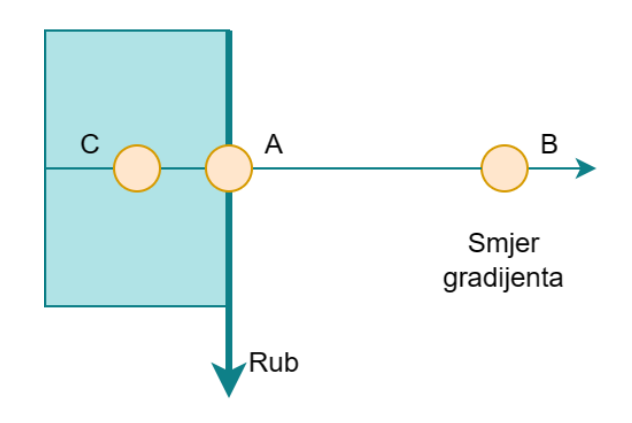

Slika 4.11 Ne-maksimalno potiskivanje

Posljednji korak služi za odlučivanje koji rubovi su zaista rubovi, a koji ne. U ovom koraku su potrebne dvije granične vrijednosti - minimalna i maksimalna. Svi rubovi s jačinom gradijenta većom od maksimalne granične vrijednosti se smatraju rubovima. Svi rubovi ispod minimalne granične vrijednosti se smatraju ne-rubovima, odnosno odbacuju se. Vrijednosti koje se nalaze između te dvije granične vrijednosti se klasificiraju kao rub ili ne-rub ovisno o tome jesu li povezani s pikselima koje se sigurno smatra rubovima ili s pikselima koje se sigurno smatra ne-rubovima. Na slici 4.12 se vidi da je rub A iznad maksimalne granične vrijednosti te se sigurno smatra rubom. C se nalazi ispod maksimalne granične vrijednosti, ali s obzirom da je spojen s A, također se smatra rubom te je rezultat cjeloviti rub. Rub B se nalazi iznad minimalne granične vrijednosti, međutim nije povezan s rubom koji je sigurno rub te ga se iz tog razloga odbacuje.

Nakon izvršavanja Canny algoritma za detekciju rubova, ovisno o veličini detektiranog ruba izvršava se selekcija te se rubovi površinski, visinom ili širinom iznad eksperimentalno odredenog praga zadrˇzavaju dok se rubovi ispod praga odbacuju. Odabrani rubovi se zatim iscrtavaju na izvornu sliku te ona predstavlja izlaz SDA1 algoritma.

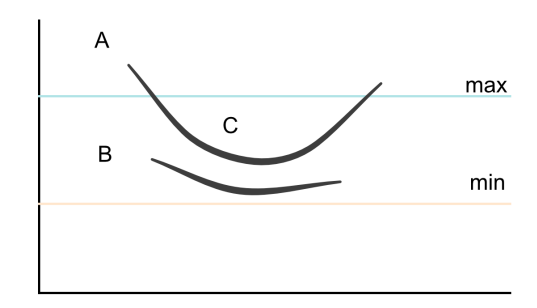

Slika 4.12 Granična vrijednost histereze

Implementacija Canny algoritma prikazana je u isječku koda A.6 u prilogu. Rezultati Canny detekcije rubova prije i nakon selekcije rubova prikazani su na slici 4.13. Na slici je vidljiv utjecaj selekcije rubova prema njihovim površinama te rezultat predstavlja obalu uzduž Bakarskog zaljeva, uzimajući u obzir nepravilnosti obale.

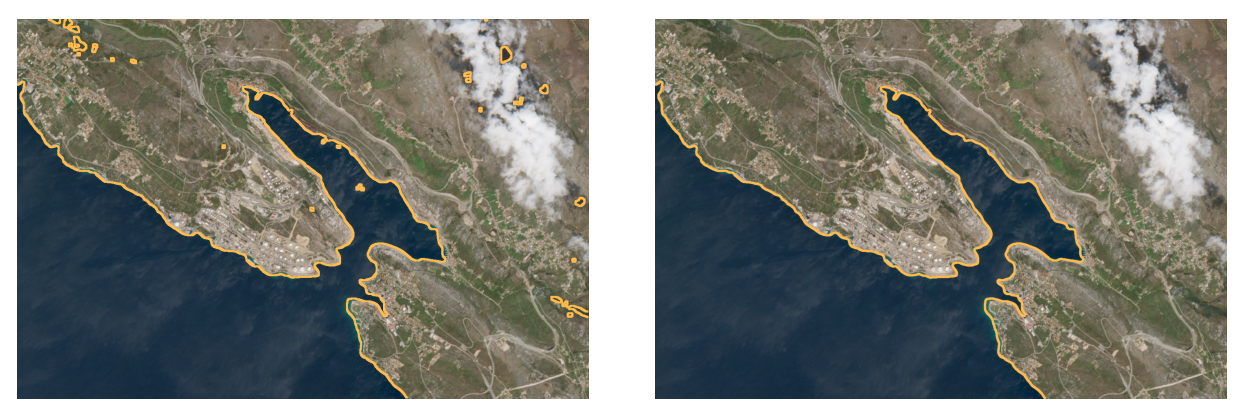

Canny detekcija ruba Slika nakon selekcije rubova

Slika 4.13 Canny detekcija ruba i selekcija rubova

### 4.2.2 SDA2

Implementacija SDA2 algoritma se takoder sastoji od opisanih funkcija za digitalnu obradu slike. Međutim, za detekciju rubova je korištena funkcija findContours OpenCV knjižnice. Konture su krivulje koje funkcioniraju na način povezivanja jednakih vrijednosti piksela. Navedena funkcija se temelji na Suzukijevom algoritmu koji prati rubove u slici [35]. Zatim na temelju njihove topološke strukture odredi hijerarhijske razine vanjskih i unutarnjih kontura [36].

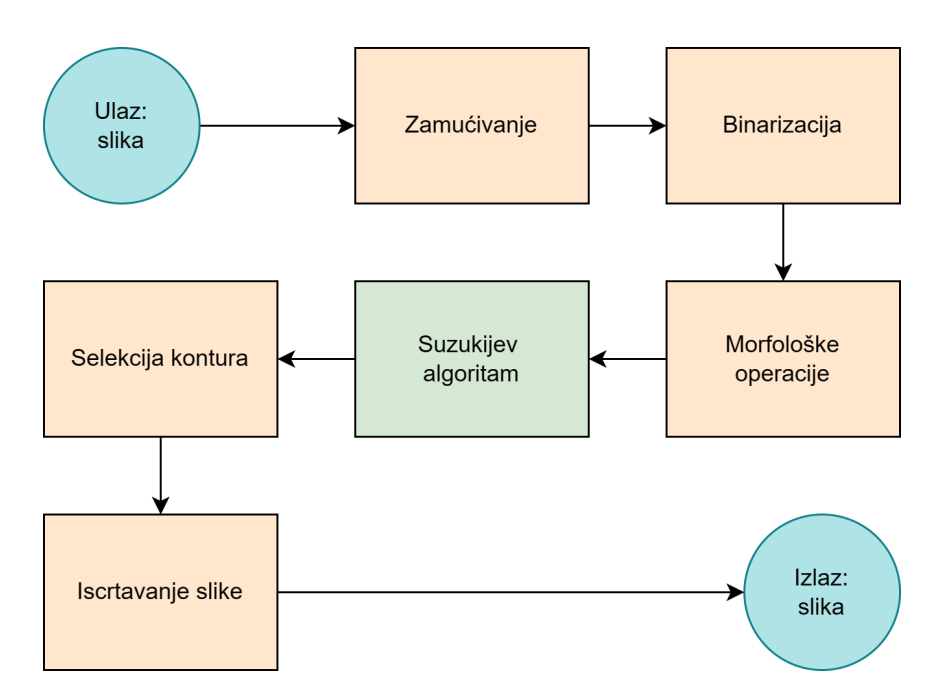

Slika 4.14 Dijagram toka SDA2 algoritma, glavna razlika u odnosu na SDA1 algoritam prikazana je zelenom bojom

Implementacija glavne funkcije za traženje kontura je prikazana u isječku koda A.7 u prilogu. Funkcija sluˇzi za traˇzenje kontura te selekciju kontura ovisno o eksperimentalno odabranom pragu površine, visine i širine. Odabrane konture se zatim iscrtavaju na slici.

#### Suzukijev algoritam

Funkcija findContours OpenCV knjižnice u pozadini koristi Suzukijev algoritam za praćenje rubova te joj je za to potrebna binarizirana slika. Uz pomoć algoritma definira se hijerarhijska struktura odnosa izmedu rubova. Takoder, ovaj algoritam razlikuje vanjski rub (eng. outer border) od unutarnjeg ruba (eng. hole border) te je njihova razlika grafički prikazana na slici 4.15.

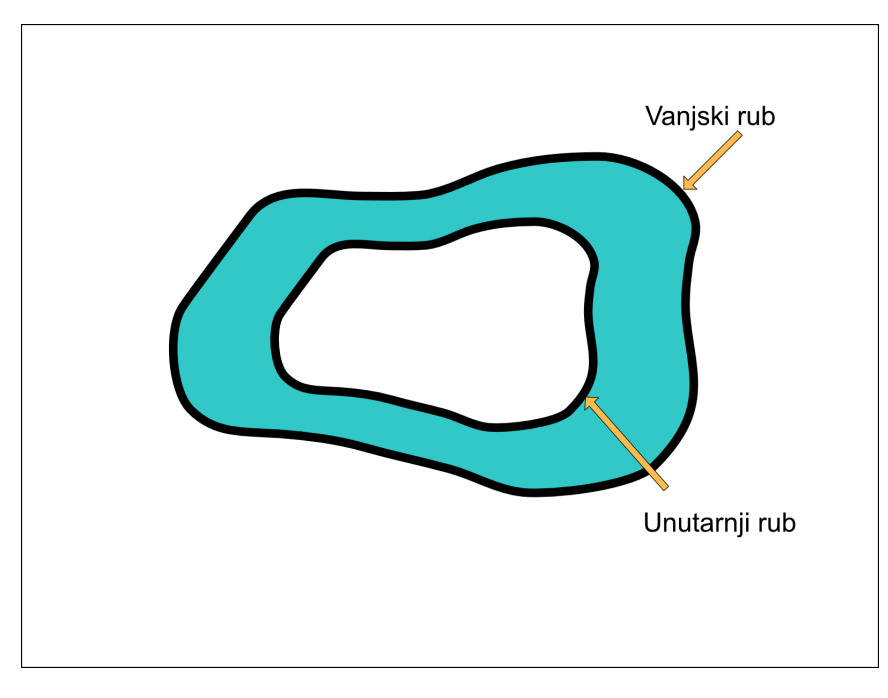

Slika 4.15 Unutarnji i vanjski rub

U svrhu objašnjavanja Suzukijevog algoritma korištena je slika prikazana na slici 4.16.  $f_{ij}$  označava piksel na lokaciji  $(i, j)$ . Svakom novopronađenom rubu dodjeljuje se jedinstveni broj te ga se označi s NBD (eng. newest border). U obzir se uzima pretpostavka da je NBD okvira slike 1. Ostale granice se numeriraju sekvencijalno. Informacije o roditelju (eng. parent) ruba spremaju se u LNBD (eng. last newest border). Uloga NBD i LNBD je dobivanje odnosa okruženja rubova [37].

Suzukijev algoritam započinje skeniranjem slike od lijeve strane prema desnoj strani dok se ne detektira piksel objekta. U ovom sluˇcaju se radi o pikselu bijele boje. Za piksele vrijednosti ve´ce od 0 se odreduje jesu li unutarnji ili vanjski rub prema sljede´cim kriterijima:

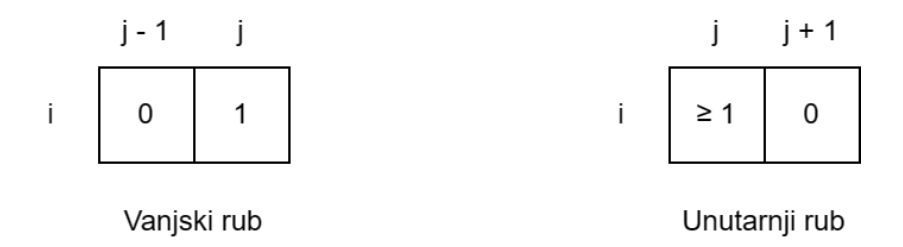

Slika 4.16 Kriteriji za odredivanje unutarnjeg i vanjskog ruba

Ako se radi o vanjskom rubu  $f_{ij} = 1$  i  $f_{i,j-1} = 0$ , NBD se inkrementira, a  $(i_2, j_2)$  se postavlja na  $(i, j - 1)$ . Ako se radi o unutarnjem rubu, inkrementira se NBD, a  $(i_2, j_2)$  se postavlja na  $(i, j + 1)$ , a LNBD =  $f_{ij}$  u slučaju da je  $f_{ij} > 1$ . U suprotnom se preskače u nastavku navedene korake za pra´cenje ruba s obzirom da rub nije detektiran.

Praćenje ruba se radi prema sljedećim koracima [36, 38, 39]:

- 1. Počevši od  $(i_2, j_2)$  provjeravati piksele u smjeru kazaljke na satu. Ako se pronađe piksel ne-0 vrijednosti, označiti ga s  $(i_1, j_1)$ . Ako piksel ne-0 vrijednosti nije pronađen, postaviti piksel  $f_{i}j$  na -NBD te završiti praćenje ruba za navedeni piksel.
- 2. Postaviti $(i_2,\,j_2)$ na  $(i_1,\,j_1)$ i $(i_3,\,j_3)$ na  $(i,\,j)$
- 3. Od sljedećeg elementa nakon piksela  $(i_2, j_2)$  tražiti piksele ne-0 vrijednosti u smjeru suprotnom od smjera kazaljke na satu i postaviti ga na vrijednost  $(i_4, j_4)$
- 4. Promijeniti vrijednost piksela  $(i_3, j_3)$  prema sljedećim kriterijima: Ako piksel  $(i_3, j_3)$  $j_3 + 1$ ) ima vrijednost 0 i pripada regiji izvan granice, postaviti vrijednost piksela na -NBD. Ako je  $(i_3, j_3 + 1)$  ne-0 i trenutna vrijednost mu je 1, postaviti vrijednost

na NBD. Inaˇce se trenutna vrijednost piksela ne mijenja.

5. Ako se u koraku 3 vratilo na početnu točku, idi dalje, inače postavi $\left(i_2,\,j_2\right)$ na  $\left(i_3,\,\right.$  $j_3)$ i $(i_3, j_3)$ na  $(i_4, j_4)$ i idi na korak 3.

Zatim, ako je  $f_{ij}$  različit od 1 postavi LNBD na  $|f_{ij}|$  i nastavi skenirati od sljedećeg piksela. Kriterij zaustavljanja je dolazak do donjeg desnog ugla slike.

Koraci jedne iteracije Suzukijevog algoritma prikazani su na slici 4.17

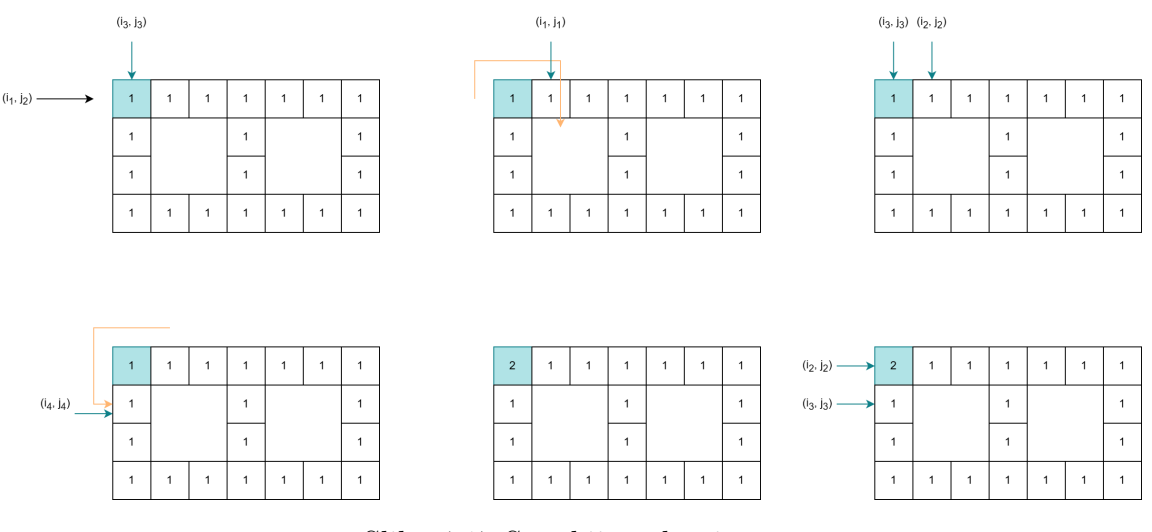

Slika 4.17 Suzukijev algoritam

Na područjima kao što je Bakarski zaljev, ovisno o parametru prilikom binarizacije, može odrediti želi li se binarizaciju izvršiti na normalan ili inverzan način te bi u tom slučaju ili kopno bilo predstavljeno bijelom bojom ili more. To bi dovelo do označavanja i ruba slike kao dijela zatvorene konture. Iz tog razloga, kontura uz sam rub slike je uklonjena, ali dijelovi koji odstupaju od ruba slike ostaju prisutni što je i vidljivo na slici 4.18 u gornjem lijevom i u donjem desnom kutu. Neovisno o tome, rezultantna linija jasno prikazuje granicu vodene površine te njene nepravilnosti i detalje.

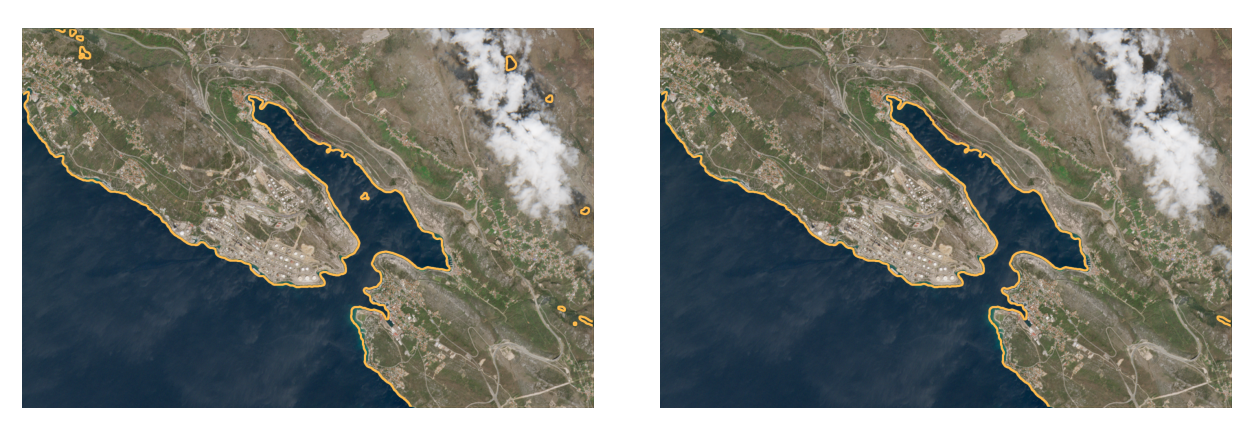

Suzuki detekcija ruba Slika nakon selekcije rubova

Slika 4.18 Suzuki detekcija ruba i selekcija rubova

# Poglavlje 5

### Rezultati

Usporedba između algoritama za automatsko označavanje vodenih površina SDA i manualnog algoritma MSDA najjednostavnije se može prikazati grafičkim prikazom. MSDA algoritam prikazan je u svom odjeljku, dok su SDA1 i SDA2 algoritmi prikazani na istoj slici. Narančastom bojom prikazan je rezultat SDA1 algoritma, dok je tirkiznom bojom prikazan rezultat SDA2 algoritma.

Rezultati pokazuju kako je razlika između SDA1 i SDA2 algoritma u većini slučajeva minimalna zbog jednake predobrade slike, te se iz tog razloga u većini slučajeva rezultantne linije preklapaju. Slučajevi gdje se dvije rezultantne linije značajnije razlikuju bit će dodatno napomenuti u tekstu.

U nastavku su promatrani slučajevi za različite meteorološke uvjete kako bi se prikazala mogućnost primjene metodologije u različitim uvjetima, između ostalog analizirani su uvjeti plime, oseke, poplave i suše. Prvo su prikazani i opisani rezultati manualnog pristupa. Zatim rezultati na slikama korištenima prilikom izrade algoritama, tj. na uobičajenim RGB slikama. Ovaj se pristup pokazao uspješan za slike koje nemaju velik broj odstupanja u boji površine kao što je to primjerice razlika u boji između vodene površine i tla te zatim razlika između tla i vegetacije. Također, ovaj pristup zahtijeva manje memorije i vremena s obzirom da je potrebna samo jedna slika, dok je za pristup uz pomo´c NDWI potrebno preuzeti RGB sliku na kojoj se zatim iscrtava rubove pronadene uz pomoć slika koje predstavljaju potrebne pojaseve za izračun. Međutim, u velikom broju sluˇcajeva ovaj pristup nije zadovoljavaju´c te je zato fokus prikazanih rezultata na rezultate SDA1 i SDA2 algoritma na NDWI slikama.

### 5.1 Rezultati manualnog pristupa

U nastavku su prikazani rezultati manualnog pristupa oznaˇcavanja granica vodenih površina. Na slici 5.1 je vidljivo kako je MSDA algoritam prilagodljiv različitim uvjetima te uspješno označava vodene površine koje korisnik prepozna na slici. Ovisno o vremenskim uvjetima u kojima je nastala, ali i kvaliteti slike, potrebno je prilagoditi toleranciju vrijednosti piksela koji se uzimaju u obzir prilikom označavanja vodene površine, a na temelju koje se zatim dobiva granicu iste. Tako je u slikama, koje sadrže maglu ili se boje tla i vode ne razlikuju u velikoj mjeri npr. zbog odraza, potrebno namjestiti manju toleranciju, nego li je to potrebno na slikama na kojima se jasno raspoznaje granicu izmedu vodenih i kopnenih površina.

U sluˇcaju slika Fuˇzina, odnosno jezera Bajer i jezera Lepenice, odabrane su slike koje karakteriziraju različite meteorološke uvjete. Na slici 5.1 a) korištena je tolerancija 20 ispod zadane tolerancije od 32 s obzirom da je područje iznad srednjeg jezera tamnije zbog sjene oblaka. Na slici 5.1 b) prisutna je magla. Iz tog razloga je za toleranciju uzeta niža vrijednost od 5 s obzirom da boje nisu jasno prepoznatljive. Na slici 5.1 c) prisutan je snijeg te se jasno raspoznaje razliku između vodenih površina i okolnog područja. S obzirom na te uvjete, korištena je zadana tolerancija od 32. Naposljetku, na slici 5.1 d) vidljivo je vedro vrijeme. Na ovoj slici zeleno okruženje se ne ističe u odnosu na jezera te je tolerancija opet spuštena na 12. Također, s obzirom da se radi o nekoliko vodenih površina i da je jezero Bajer na satelitskim slikama isprekidano zbog autoceste koja prelazi iznad i

zbog pješačke staze uz jezero, koja na satelitskim snimkama ne izgleda jako udaljeno od suprotne strane obale, potrebno je označavati nekoliko površina.

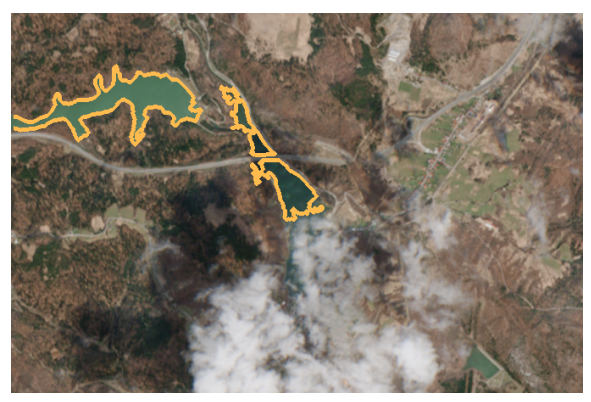

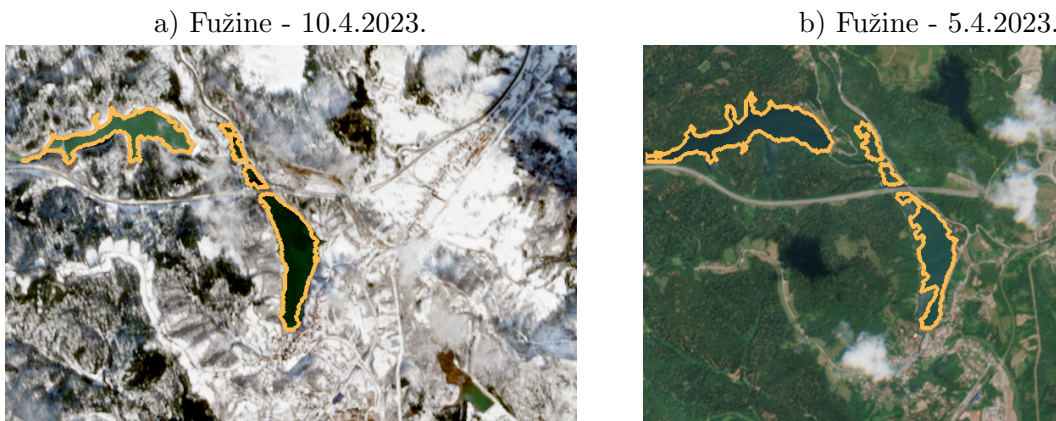

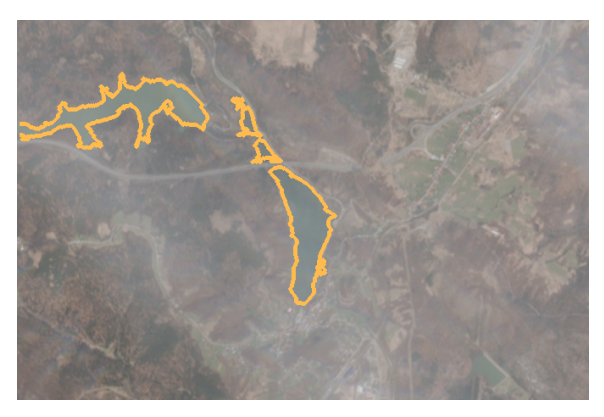

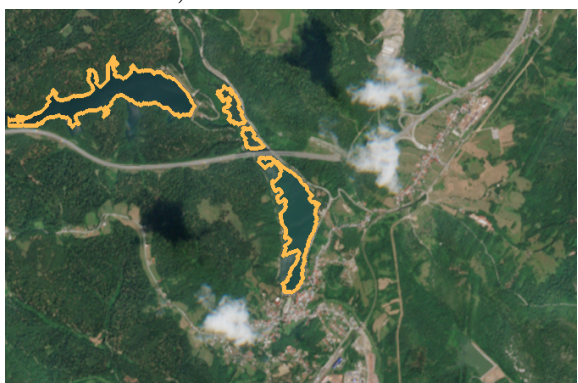

c) Fužine 4.2.2023. d) Fužine - 29.7.2022.

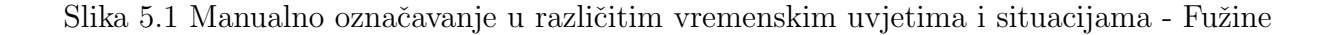

Na slici 5.2 prikazano je područje Hvara. Na slici 5.2 a) prikazan je Hvar za vrijeme plime. Tolerancija iznosi 32 s obzirom da je more ujednačenije boje, nego na drugoj slici. Na slici 5.2 b) prikazan je Hvar za vrijeme oseke. Na slici su vidljive različite njanse plave boje te je zato potrebno oznaˇcavati viˇse dijelova. Ovisno o toleranciji potrebno je dodavati manje ili više dijelova. Za navedenu sliku korištena je tolerancija 32 te je bilo potrebno označiti tamniji dio mora, svjetliji dio mora te zaljev uz grad.

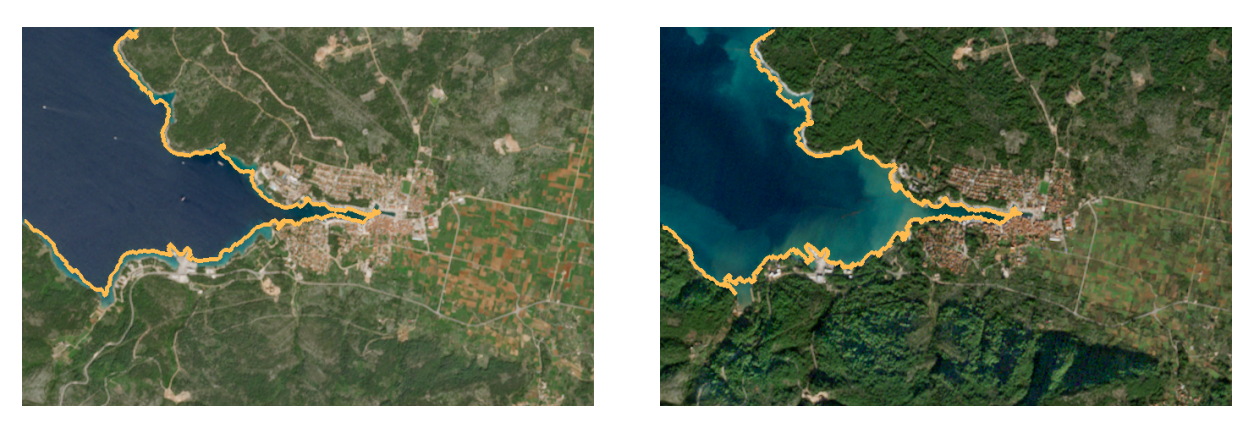

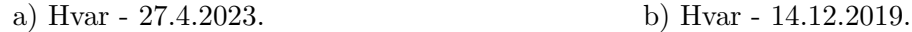

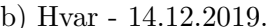

Slika 5.2 Manualno označavanje plime i oseke - Hvar

Na slici 5.3 prikazano je područje Rajne uz grad Bonn. S obzirom da cesta prelazi preko rijeke, potrebno je označiti više površina. Na slici 5.3 a) prikazano je područje za vrijeme poplave 18.7.2021. Izazov detekcije granica vodenih površina u uvjetima poplave je prepoznati koja područja su poplavljena, a koja predstavljaju tlo s obzirom da razlika u boji nije značajna, dakle, potrebno je poznavati uobičajene granice vodene površine i gdje se vodena površina nalazi kako bi se moglo vidjeti neuobičajene pojave. S obzirom da je poznato kako se na slici nalazi rijeka Rajna te postoji usporedba sa slikom u normalnim uvjetima, jasno je vidljivo kako se radi o rijeci. Korištena tolerancija na slici 5.3 a) s poplavom iznosi 12, dok na slici 5.3 b) u normalnim uvjetima iznosi 20.

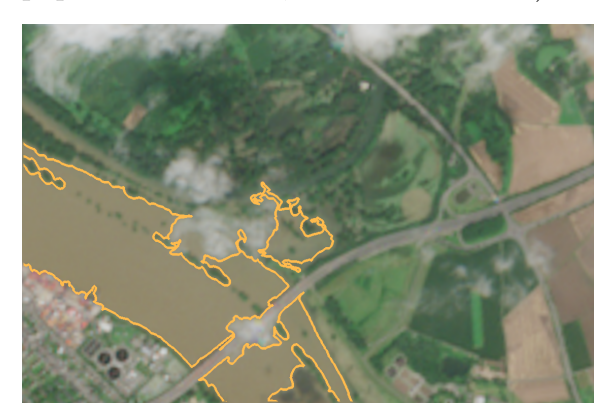

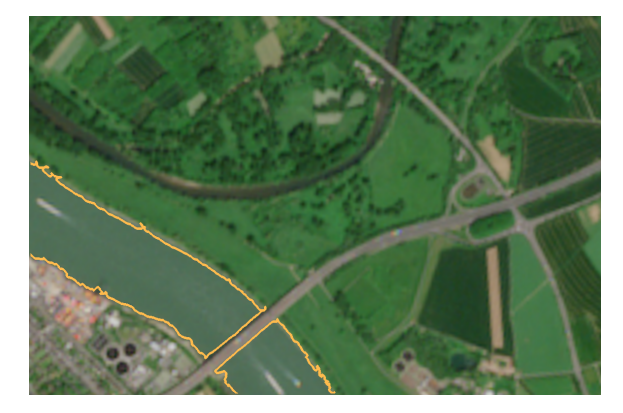

a) Rijeka Rajna, Bonn - 18.7.2021. b) Rijeka Rajna, Bonn - 27.5.2023.

Slika 5.3 Manualno označavanje poplava - rijeka Rajna, Bonn

### 5.2 Primjeri SDA1 i SDA2 rezultata bez NDWI

SDA1 i SDA2 algoritmi napravljeni su na temelju uobičajenih RGB slika bez izračuna NDWI vrijednosti istih. Medutim, prilikom isprobavanja algoritma na slikama koje uključuju različite vremenske uvjete, ali i različit reljef i vegetaciju, prikazano je kako su SDA1 i SDA2 algoritmi uspješni samo u slučajevima jasno definirane obale uz nisku razinu vegetacije koja zatamnjuje prostor te uz vedre vremenske uvjete. U nastavku su prikazani uspješni primjeri koji prikazuju rezultate SDA1 i SDA2 algoritma na slikama optimalnih uvjeta. Zbog jednake predobrade slika, SDA1 i SDA2 algoritmi se u većini slučajeva preklapaju te iz tog razloga izgleda kao da je na slici označen samo jedan algoritam. Na slici 5.4 prikazani su uspješni primjeri detekcije granica vodenih površina na slikama optimalnih uvjeta.

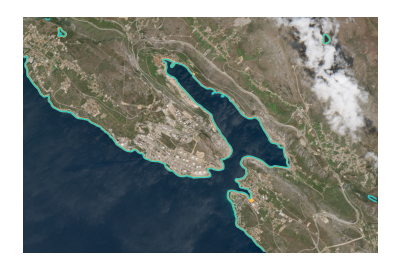

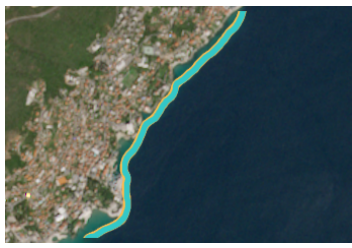

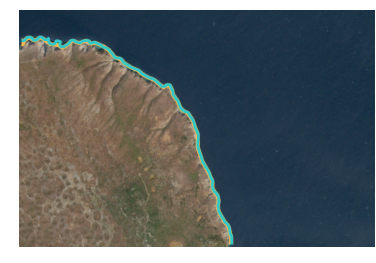

Bakar 10.4.2023. Cres 10.4.2023. Krk 10.4.2023.

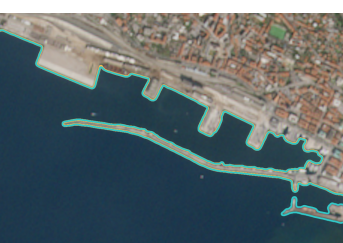

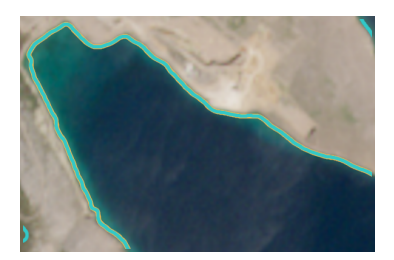

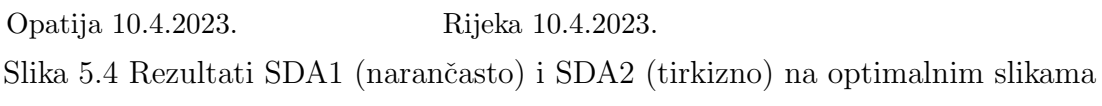

Neuspješni primjeri uključuju slike gdje razlika između vode i vegetacije u blizini vodene površine nije velika, vremenske uvjete magle i snijega, poplavljena područja gdje se voda također ne razlikuje dovoljno u odnosu na okolno područje te isušeno jezero u kojem je vidljiva sjena koja se ističe po boji u odnosu na ostatak slike, međutim ne predstavlja vodenu površinu. Na slici 5.5 prikazani su neuspješni primjeri detekcije granica vodenih površina u Fužinama. Slike prikazuju kako algoritam ne može uspješno odrediti granice u uvjetima magle, sjene od oblaka, također teško određuje i granice između vodenih površina i tla na slici sa snijegom, gdje je sve tamnije površine pa tako i tlo, označilo kao granice vodene površine. Naposljetku, na slici s vegetacijom razlika između boje jezera i boje šume je malena, te prepoznate granice prikazuju granicu između područja šume i cesti.

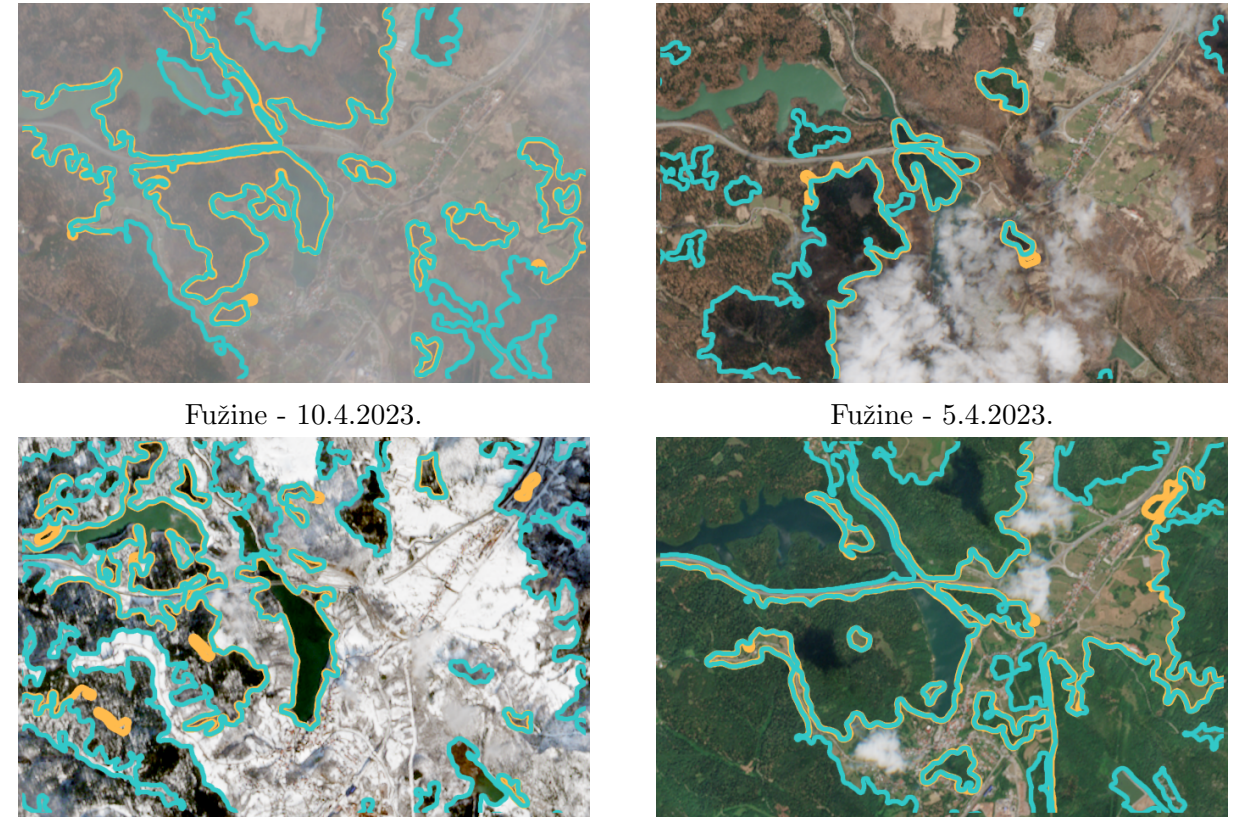

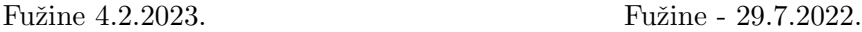

Slika 5.5 Neuspješni primjeri SDA1 (narančasto) i SDA2 (tirkizno) - Fužine

Na slici 5.6 prikazani su neuspješni primjeri označavanja Modrog jezera. Na slici 5.6 a) vidljivo je kako je prepoznata granica između tamnijih i svjetlijih dijelova na slici što ovdje ukljuˇcuje i vegetaciju koja se istiˇce u odnosu na svijetlo kameno tlo. Takoder, iznad

jezera je vidljiv oblak koji je također označen. Na slici 5.6 b) je prikazano detektiranje granice između svijetlog kamenog, vegetacije i sjene isušenog jezera.

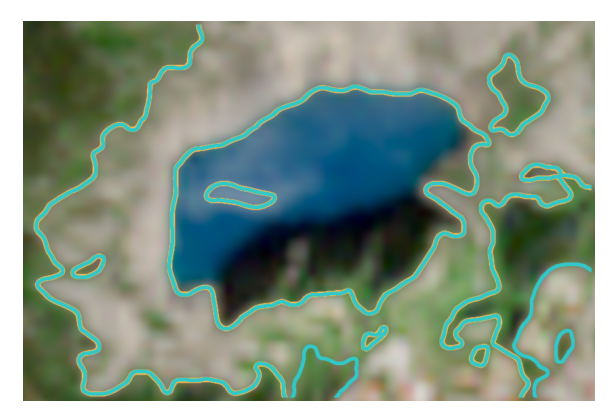

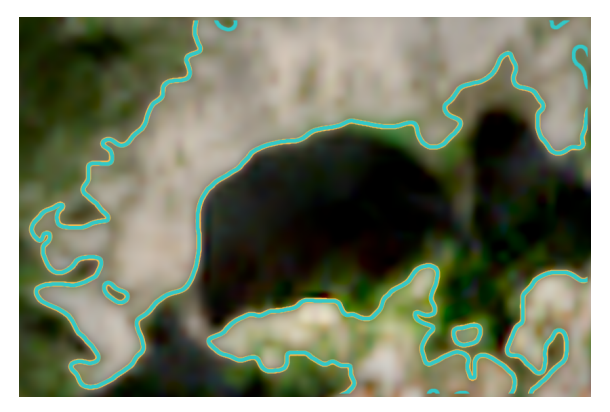

a) Modro jezero - 27.4.2023. b) Modro jezero - 4.10.2022.

Slika 5.6 Neuspješni primjeri SDA1 (narančasto) i SDA2 (tirkizno) - Modro jezero

Na slici 5.7 prikazani su primjeri neuspješne detekcije rijeke Rajne. Na slici 5.7 a) prikazane su granice između tamnijih šumskih površina i svjetlijih površina. Međutim, u ovom sluˇcaju u svjetlije povrˇsine spadaju i polja koja se nalaze desno na slici te zgrade u lijevom donjem dijelu slike. Na slici 5.7 b) se također teško može detektirati granice vodene površine s obzirom da razlika između vode i zelenog tla nije velika.

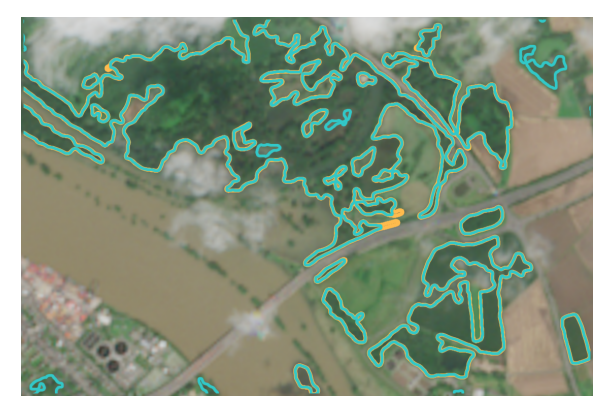

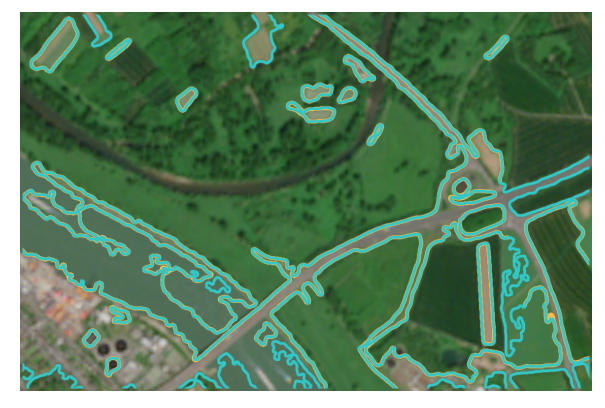

a) Rijeka Rajna, Bonn - 18.7.2021. b) Rijeka Rajna, Bonn - 27.5.2023.

Slika 5.7 Neuspješni primjeri SDA1 (narančasto) i SDA2 (tirkizno) - rijeka Rajna, Bonn

Na slici 5.8 prikazano je područje Hvara. Na slici 5.8 a) vidi se kako se granica nalazi između svijetle i tamne boje mora. Uz to, detektiralo se i dodane tamne šumske površine. Na slici 5.8 b) vidljivo je kako SDA2 algoritam nije prepoznao cijeli zaljev uz grad, dok SDA1 je. Međutim, SDA1 algoritam je detektirao i tamniju površinu šume.

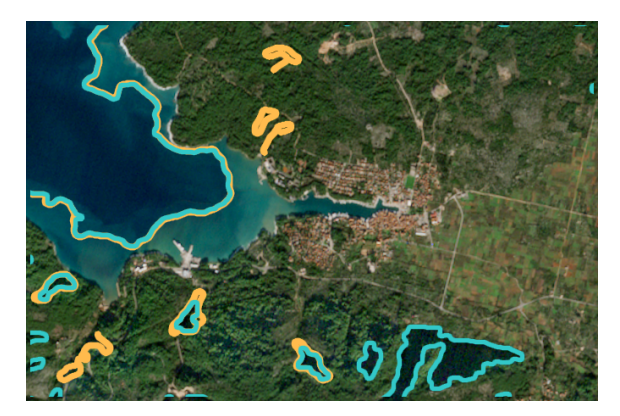

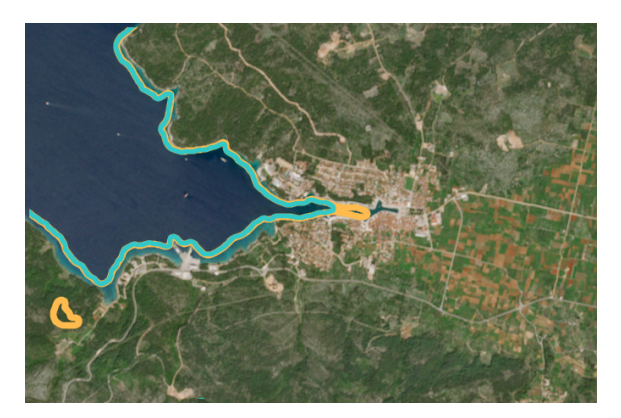

a) Hvar - 14.12.2019. b) Hvar - 27.4.2023.

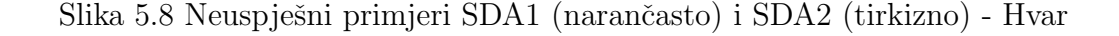

### 5.3 Primjeri SDA1 i SDA2 s NDWI

S obzirom na rezultate dobivene na temelju RGB slika koji uvelike ovise o optimalnim uvjetima, SDA1 i SDA2 algoritmi isprobani su na NDWI slikama. Cilj upotrebe NDWI slika je jednostavno raspoznavanje vodenih površina. Zbog jednake predobrade slika, rezultati SDA1 i SDA2 algoritma se u većini slučajeva preklapaju, što će biti dodatno prikazano u nastavku.

### 5.3.1 Primjer plime i oseke

Plima i oseka prirodne su pojave koje se izmjenjuju otprilike svakih 6 sati. Oseku karakterizira povlačenje morske površine, dok plimu karakterizira vraćanje razine mora na prvobitnu visinu. Iz tog razloga, za vrijeme oseke, boja mora može izgledati svjetlije zbog toga što je razina mora manja.

Na slici 5.9 prikazano je more uz Stari Grad na Hvaru 27.4.2023. za vrijeme plime te je vidljivo kako je boja mora tamnija osim uz krajnje rubove. Na istoj slici je prikazan uspješan rezultat SDA1 i SDA2 algoritma. U ovom slučaju, neuobičajeno je kako su NDWI vrijednosti niže, iako je razina mora viša. Mogući slučajevi za interpretaciju navedenog slučaja jesu atmosferski uvjeti, kut sunca ili pak moguća mutnoća vode gdje čestice utječu na razinu refleksije zelenog pojasa te veće razine zamućenosti mogu dovesti do nižih NDWI vrijednosti.

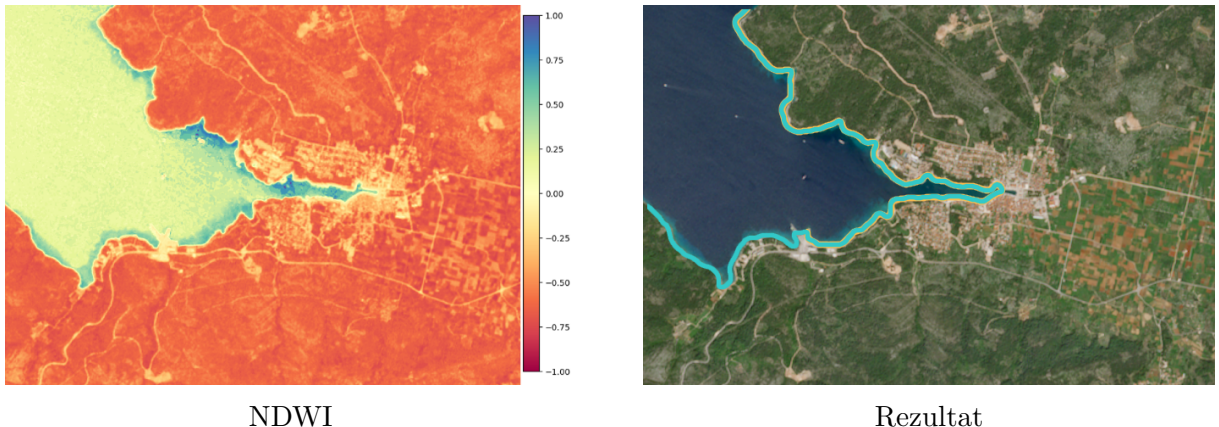

Slika 5.9 Stari Grad, Hvar - 27.4.2023., SDA1 (narančasto) i SDA2 (tirkizno)

Na slici 5.10 prikazano je isto područje za vrijeme oseke 14.12.2019. godine. Lako je uočljivo kako je veće područje uz rub obale na slici s rezultatima svjetlije boje. U ovom slučaju, intuitivan rezultat bi prikazivao nižu razinu NDWI vrijednosti slike s obzirom na nižu razinu vode gdje je morsko dno vidljivije nego na prethodnoj slici te je svjetlije boje. Medutim, ovisno o vrsti morskog dna, refeksija zelenog pojasa moˇze utjecati na viši rezultat NDWI što je vidljivo uz pomoć tamnijih tonova plave boje na NDWI slici.

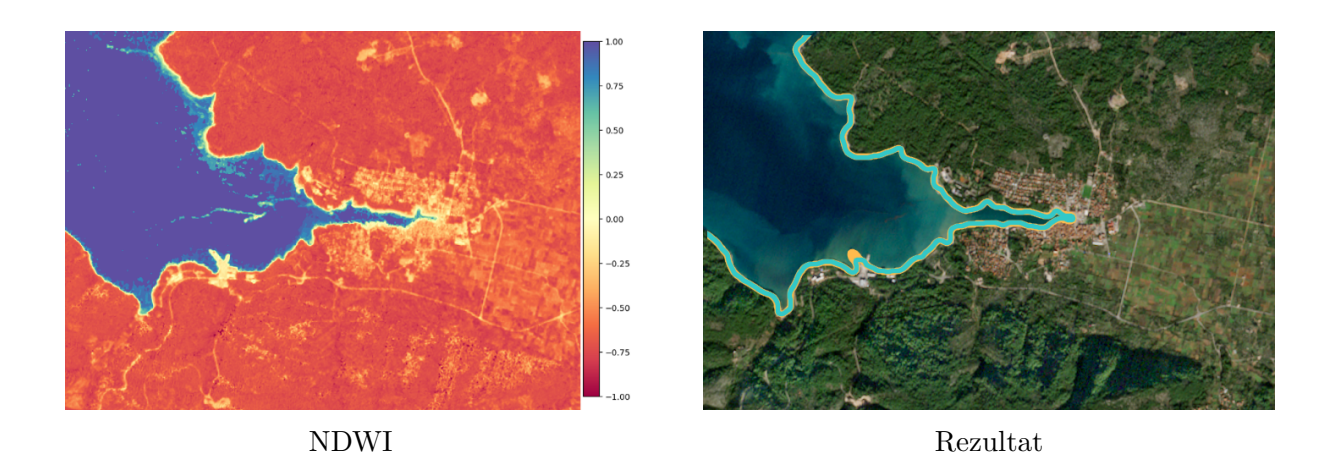

Slika 5.10 Stari Grad, Hvar - 14.12.2019., SDA1 (narančasto) i SDA2 (tirkizno)

#### 5.3.2 Primjer različitih vremenskih uvjeta

S obzirom na različite vremenske uvjete u različitim vremenima, algoritmi su isprobani na satelitskim snimkama na kojima oblaci prekrivaju vodenu površinu u manjoj i većoj mjeri uz maglu te uz prekrivenost kopnene površine snijegom. Za navedene slučajeve vremenskih uvjeta odabrano je područje jezera Bajer te jezera Lepenice u blizini Fužina u Gorskom kotaru. Uz navedene razlike, takoder postoji i prepreka koja vizualno iz gornje perspektive odvaja jezero Bajer, a radi se o autocesti koja prelazi mostom iznad jezera.

Na slici 5.11 prikazana su jezera Bajer i Lepenice 10.4.2023. godine te satelitska snimka sadrži oblak koji prekriva dio jezera Bajer te time onemogućuje detekciju cjelokupne površine jezera. Površinu jezera koje je moguće detektirati daje jasnu granicu između vodene površine i kopna. Ostatak granica vodenih površina uspješno je detektiran.

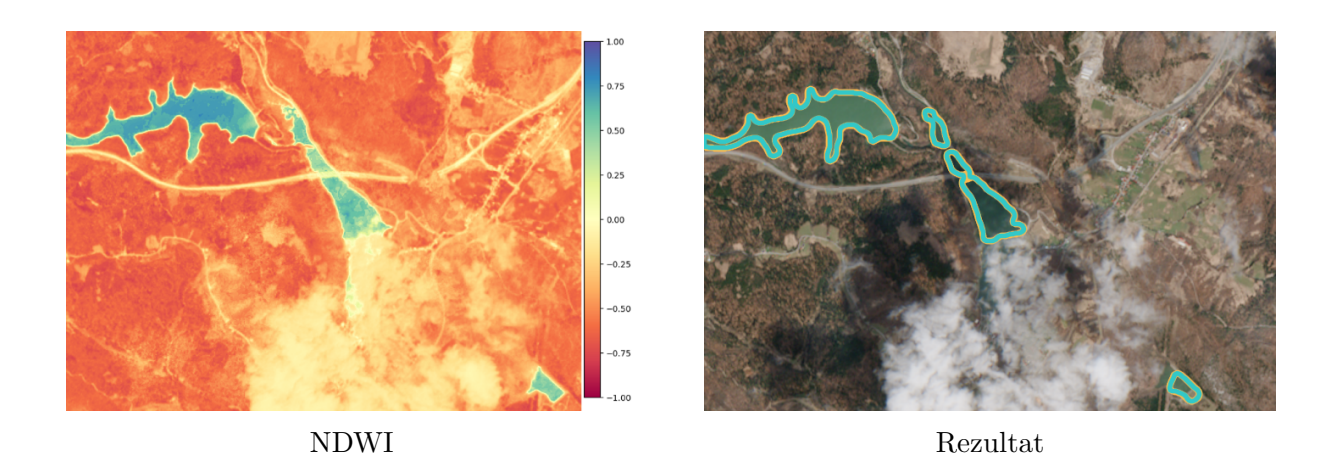

Slika 5.11 Jezero Bajer i jezero Lepenice - 10.4.2023., SDA1 (naranˇcasto) i SDA2 (tirkizno)

Na slici 5.12 prikazani su jezero Bajer i jezero Lepenice 5.4.2023. u uvjetima magle koja onemogućuje jasnu sliku. U ovom slučaju NDWI se sastoji od svjetlijih tonova zbog magle koja povećava razinu vlage zraka. Rezultat detekcije granica vodenih površina prikazuje kako se i u uvjetima magle može uspješno detektirati granice vodene površine, uz uvjet da gustoća magle dopušta određenu jasnoću slike. Također, može se vidjeti kako je jezero Bajer odvojeno u tri dijela s obzirom da gornji dio jezera sadrži put koji prekida površinu jezera, ne cijelom površinom, ali dovoljnom površinom kako bi odvojio konture.

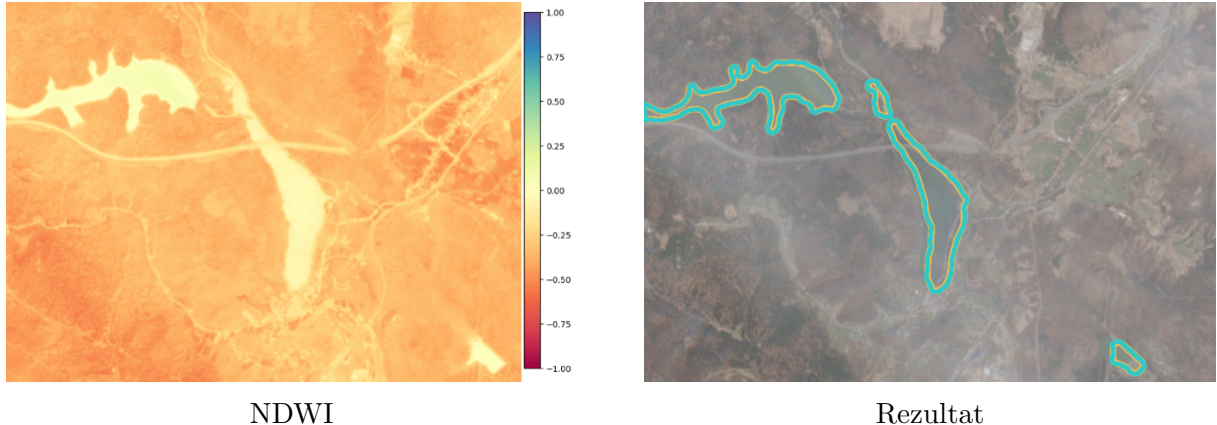

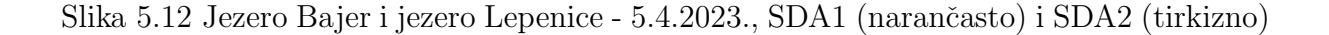

Na slici 5.13 prikazana je slika jezera Bajer i jezera Lepenice u snježnim uvjetima 4.2.2023. kada je okolno područje prekriveno snijegom te je iz tog razloga NDWI okolnog područja također svjetliji. Na slici s rezultatima se može vidjeti da je u ovom slučaju detekcija granica vodenih površina otežana. Na jezeru Lepenice (lijevo) vidljiva je razlika između SDA1 i SDA2 algoritma te u ovom slučaju SDA2 algoritam (tirkizna boja) uključuje i oblak u detekciju granice vodene površine, dok SDA1 algoritam prikazuje granicu vodene površine preciznije. Također, može se primijetiti kako je dio jezera iznad autoceste odbačen s obzirom na svoju površinu koja je manja budući da je u ovom slučaju gornji dio jezera odvojen ne samo autocestom, nego i dodatnim putem na jezeru.

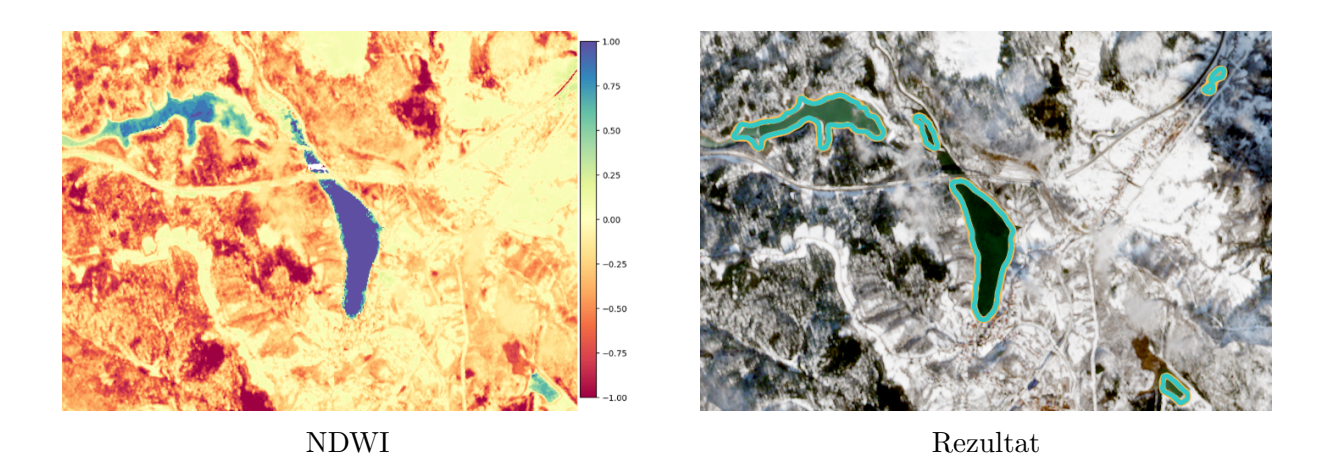

Slika 5.13 Jezero Bajer i jezero Lepenice - 4.2.2023., (narančasto) i SDA2 (tirkizno)

Na slici 5.14 je prikazana slika jezera Bajer i jezera Lepenice 29.7.2022. Može se vidjeti da je u ovom slučaju detekcija granica vodenih površina uspješna. Međutim, u ovom slučaju je također vidljivo kako lijevi dio jezera Lepenice nije označen. Navedeni problem moˇze biti uzrokovan razinom vode jezera te biljkama koje se nalaze u njemu i koje na drugačiji način reflektiraju zrake svjetlosti elektromagnetskog spektra od vode.

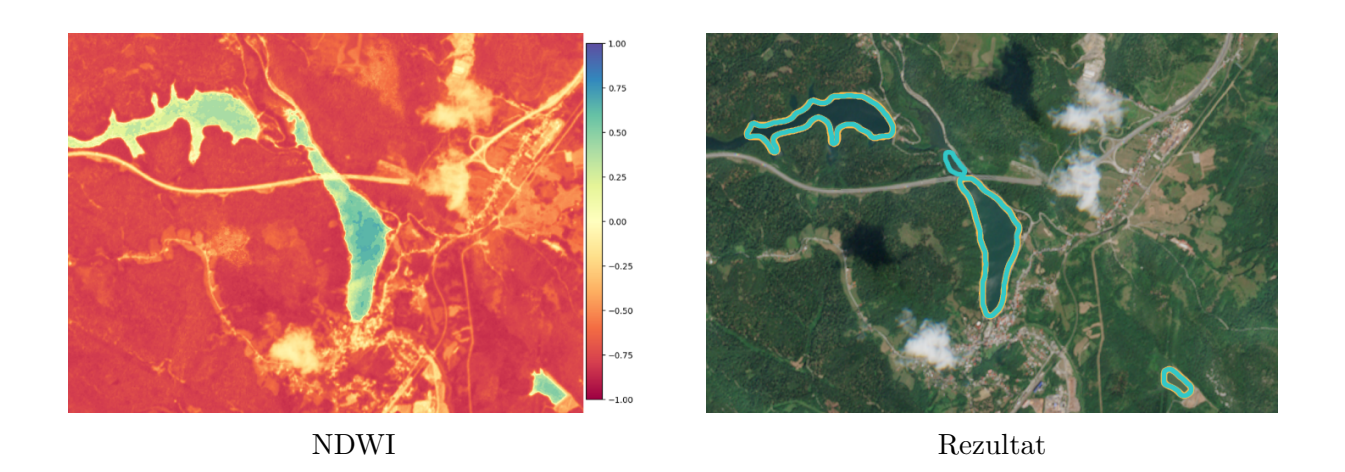

Slika 5.14 Jezero Bajer i jezero Lepenice - 29.7.2022., SDA1 (naranˇcasto) i SDA2 (tirkizno)

#### 5.3.3 Primjer suše

Primjer drastične razlike u sadržaju vodene površine, pa tako i u samoj granici između vodene površine i kopna, je Modro jezero u Dalmaciji poznato po isušivanju za vrijeme visokih ljetnih temperatura. Na slici 5.15 prikazano je modro jezero 27.4.2023. godine, odnosno njegov NDWI te je na slici vidljivo kako sadrži vodu i da je granica vodene površine uspješno detektirana.

Na slici 5.16 je prikazano jezero 4.10.2022. godine na kojem je jasno vidljivo kako ne sadrži vodu i potpuno je isušeno. Tamnija boja na slici s rezultatima u ovom slučaju prikazuje sjenu. U ovom slučaju granica vodene površine nije prepoznata s obzirom da vodena površina ne postoji.

S. Dumenčić - Digitalna obrada satelitskih snimaka za određivanje granica vodenih površina

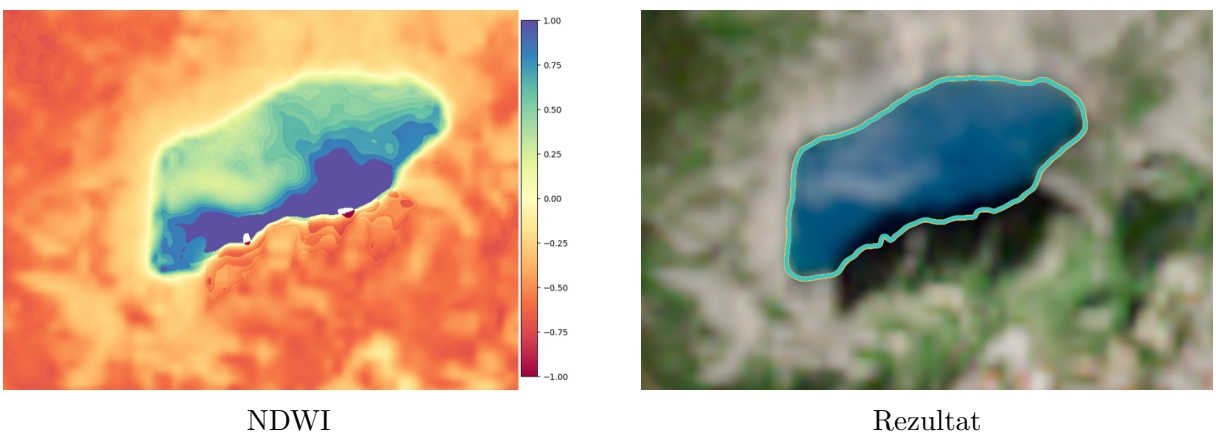

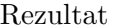

Slika 5.15 Modro jezero - 27.4.2023., SDA1 (narančasto) i SDA2 (tirkizno)

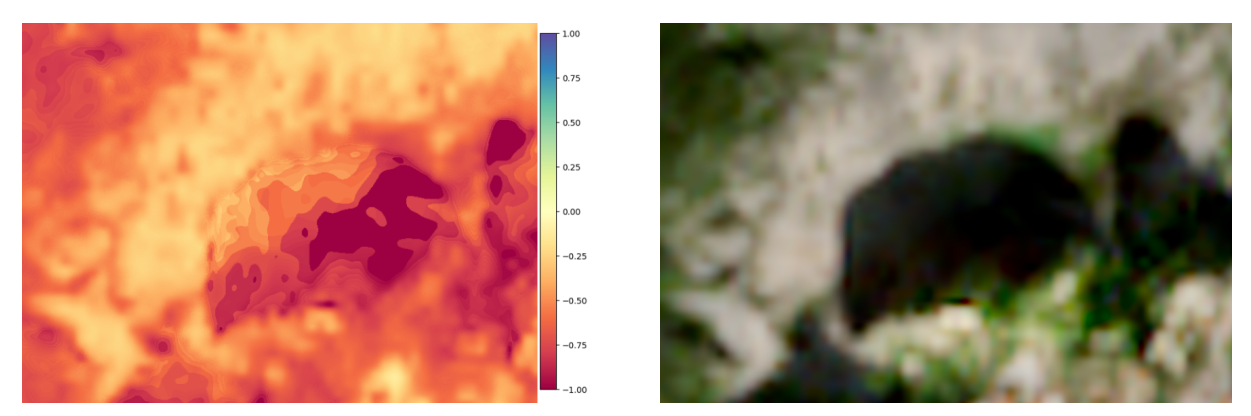

NDWI Rezultat

Slika 5.16 Modro jezero - 4.10.2023.

### 5.3.4 Primjer poplave

S obzirom na specifičnost situacije gdje su poplave često rezultat obilnih oborina, pronaći satelitske snimke gdje se vidi Zemljinu površinu i vodena područja umjesto oblaka, nije jednostavan zadatak. Iz tog razloga, kao primjer poplave uzete su satelitske snimke iz Njemačke pokrajine Sjeverna Rajna-Vestfalija (Nordrhein-Westfalen) u kojoj su bile značajne poplave u srpnju 2021. godine. Na slici 5.17 prikazano je područje dijela rijeke

Rajne 27.5.2023. godine te je na slici s rezultatima vidljivo kako se rijeka nalazi u svom koritu.

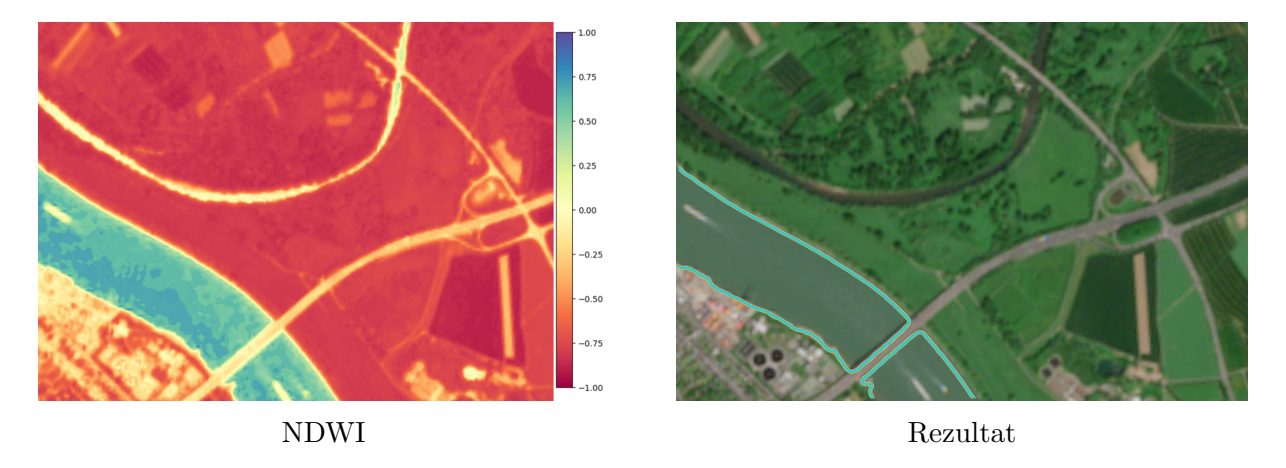

Slika 5.17 Rijeka Rajna, Bonn - 27.5.2023., SDA1 (narančasto) i SDA2 (tirkizno)

Na slici 5.18 prikazan je NDWI područja na kojem je jasno vidljivo kako se radi o poplavi. Na slici 5.19 je prikazan rezultat SDA1 i SDA2 algoritma. Rezultati SDA2 algoritma prikazuju kako je SDA2 algoritam otkrio više područja koja izviru iznad površine rijeke Rajne što je zaokruženo i vidljivo uz sjevernu obalu rijeke. Ono što je bitno napomenuti jest da su i SDA1 i SDA2 algoritam uspješno detektirali poplavljena područja te da se jasno vidi razliku u odnosu na uobičajenu razinu vode u Rajni.

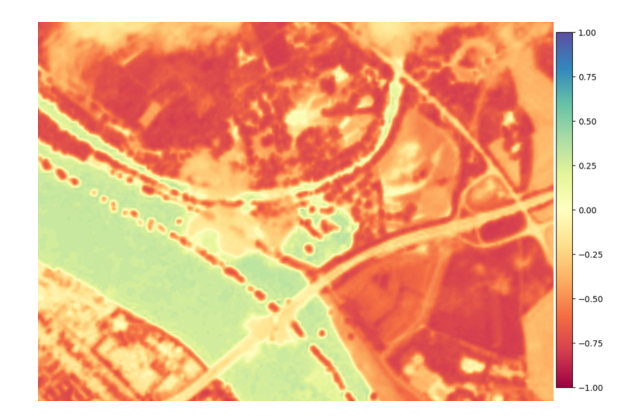

Slika 5.18 NDWI

S. Dumenčić - Digitalna obrada satelitskih snimaka za određivanje granica vodenih površina

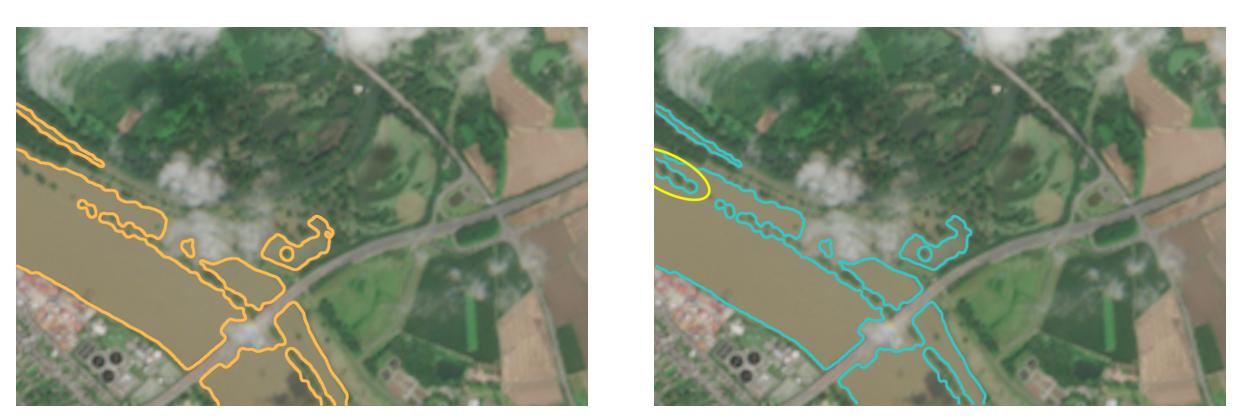

SDA1 algoritam SDA2 algoritam

Slika 5.19 Rijeka Rajna, Bonn - 18.7.2021., SDA1 (narančasto) i SDA2 (tirkizno), žuto prikazuje razliku u korištenim algoritmima

# Poglavlje 6

# Zaključak

Satelitske snimke omogućuju praćenje promjena na većim kopnenim i/ili vodenim površinama. Kako bi se omogućilo fokusiranu analizu vodenih površina, potrebno je moći odrediti gdje se vodene površine nalaze. U ovom radu implementirani su i objašnjeni pristupi i za automatsko i za manualno označavanje granica vodenih površina sa satelitskih snimaka.

Manualni pristup podrazumijeva ručno označavanje vodenih površina na temelju vrijednosti boja susjednih piksela u odnosu na početni odabrani piksel. Također, omogućen je izbor tolerancije koliko vrijednosti boja smiju odstupati, a da se piksele željenog područja i dalje uzme u obzir. Implementacija sadrži mogućnosti uklanjanja određenog dijela od oznaˇcenog interesnog podruˇcja, odabir boje oznaˇcenog podruˇcja te transparentnosti istog.

Automatski pristupi uključuju detekciju granica vodene površine na uobičajenim slikama izvornih boja i na slikama koje prikazuju NDWI. NDWI slike omogućuju precizniju detekciju algoritama s obzirom da jasno prikazuju razliku izmedu vodenih i suhih površina. SDA1 algoritam temelji se na Canny algoritmu za označavanje rubova, dok se SDA2 algoritam temelji na Suzukijevom algoritmu. Oba algoritma uspješno rješavaju pitanje detekcije granica vodenih površina te se zbog jednakih koraka predobrade slika

minimalno razlikuju u svom rezultatu.

Ovisno o potrebama, oba pristupa su zadovoljavaju´ca. Automatska detekcija NDWI slika omogućuje jednostavno i brzo označavanje slike, bez potrebe da korisnik sam mora označavati vodene površine. Mana ovog pristupa je potreba za preuzimanjem pojaseva slike te, ovisno o satelitu, prilagodba rednih brojeva pojaseva koji se koriste prilikom izračuna NDWI. Također, s obzirom da se ne radi s jednostavnim RGB slikama nego sa stogom slika različitih pojaseva, implementacija je manje intuitivna. Automatska detekcija granica vodenih površina uz pomoć NDWI slika može se koristiti za jednostavnu i brzu obradu velike količine slika te dati korisne informacije o promjenama u okolišu, što bi manualnim pristupom bilo vremenski zahtjevnije. Omogućuje uspješno određivanje područja u različitim uvjetima kao što su poplave i suše. Prema tome, vidljivo je kako se dobiveni rezultati mogu koristiti u različitim područjima od meteorologije do agrikulture. Jedna od mogućih primjena je i prikupljanje podataka o poplavljenim područjima, što se može iskoristiti za validaciju računalnih simulacija poplavljivanja. Međutim, u situacijama kada automatski odabir ne rezultira ˇzeljenim rezultatima, posjeduje se samo RGB sliku ili se teži intuitivnom pristupu, manualno označavanje je bolja opcija.

Plan je u budućnosti istražiti mogućnosti implementacije strojnog učenja za segmentaciju vodenih površina te isti usporediti s rezultatima pristupa predloženih u ovom radu.

## Literatura

- [1] The First Photo From Space. Pristupljeno 31.5.2023. S interneta https://www. smithsonianmag.com/air-space-magazine/the-frst-photo-from-space-13721411/
- [2] Explorer 6: 60 years since frst Earth photo from space. Pristupljeno 31.5.2023. S interneta https://www.bbc.co.uk/newsround/49251998
- [3] Types of orbits. Pristupljeno 14.6.2023. S interneta https://www.esa.int/Enabling Support/Space\_Transportation/Types\_of\_orbits
- [4] MODIS Moderate resolution imaging spectroradiometer. Pristupljeno 10.5.2023. S interneta https://modis.gsfc.nasa.gov/about/
- [5] Landsat. Pristupljeno 10.5.2023. S interneta https://earth.esa.int/eogateway/ missions/landsat
- [6] The Landsat Onion Skin: Peeling Back Landsat's Layers of Data. Pristupljeno 10.5.2023. S interneta https://landsat.gsfc.nasa.gov/article/ the-landsat-onion-skin-peeling-back-landsats-layers-of-data/
- [7] SENTINEL-2 MISSION GUIDE. Pristupljeno 10.5.2023. S interneta https: //sentinel.esa.int/web/sentinel/missions/sentinel-2
- [8] Copernicus Data Space Ecosystem. Pristupljeno 16.4.2023. S interneta https: //dataspace.copernicus.eu
- [9] Sentinel Hub EO Browser. Pristupljeno 1.4.2023. S interneta https://apps. sentinel-hub.com/eo-browser
- [10] Sentinel-2 L2A products available on Sentinel Hub. Pristupljeno 16.4.2023. S interneta https://medium.com/sentinel-hub/ sentinel-2-l2a-products-available-on-sentinel-hub-beab58903285
- [11] Clarifcation on diference between L1C and L2A data. Pristupljeno 16.4.2023. S interneta https://forum.step.esa.int/t/ clarifcation-on-diference-between-l1c-and-l2a-data/24940
- [12] Mercator. Pristupljeno 1.4.2023. S interneta https://desktop.arcgis.com/en/arcmap/ latest/map/projections/mercator.htm
- [13] Why has Web Mercator (auxiliary sphere) become the web map standard? Pristupljeno 2.4.2023. S interneta https://gis.stackexchange.com/questions/12646/ why-has-web-mercator-auxiliary-sphere-become-the-web-map-standard
- [14] Sentinel 2 Bands and Combinations. Pristupljeno 8.4.2023. S interneta https: //gisgeography.com/sentinel-2-bands-combinations/
- [15] Copernicus: Sentinel-2. Pristupljeno 3.4.2023. S interneta https://www.eoportal. org/satellite-missions/copernicus-sentinel-2#msi-multispectral-imager
- [16] Why is that Forest Red and that Cloud Blue? How to Interpret a False-Color Satellite Image. Pristupljeno 2.4.2023. S interneta https://earthobservatory.nasa. gov/features/FalseColor
- [17] How to Interpret Common False Color Images. Pristupljeno 2.4.2023. S interneta https://earthobservatory.nasa.gov/features/FalseColor/page6.php
- [18] False color infrared product. Pristupljeno 2.4.2023. S interneta https: //custom-scripts.sentinel-hub.com/sentinel-2/false color infrared/
- [19] NDVI: Normalized Diference Vegetation Index. Pristupljeno 2.4.2023. S interneta https://eos.com/make-an-analysis/ndvi/
- [20] False Color Satellite Imagery. Pristupljeno 2.4.2023. S interneta https://eos.com/ make-an-analysis/false-color/
- [21] False Color Urban RGB Composite. Pristupljeno 2.4.2023. S interneta https: //custom-scripts.sentinel-hub.com/sentinel-2/false-color-urban-rgb/
- [22] Normalized Diference Moisture Index (NDMI). Pristupljeno 2.4.2023. S interneta https://custom-scripts.sentinel-hub.com/sentinel-2/ndmi/
- [23] SWIR Short Wave Infrared RGB Composite. Pristupljeno 2.4.2023. S interneta https://custom-scripts.sentinel-hub.com/sentinel-2/swir-rgb/
- [24] NDWI Normalized Diference Water Index. Pristupljeno 2.4.2023. S interneta https://custom-scripts.sentinel-hub.com/sentinel-2/ndwi/
- [25] Normalised Diference Snow Index, NDSI, Visualized. Pristupljeno 2.4.2023. S interneta https://custom-scripts.sentinel-hub.com/sentinel-2/ndsi-visualized/
- [26] Sentinel-2 L2A Scene Classifcation Map. Pristupljeno 2.4.2023. S interneta https://custom-scripts.sentinel-hub.com/sentinel-2/scene-classifcation/
- [27] Sentinel-2 L2A. Pristupljeno 13.4.2023. S interneta https://docs.sentinel-hub.com/ api/latest/data/sentinel-2-l2a/
- [28] Satellite Image Analysis. Pristupljeno 7.5.2023. S interneta https://github.com/arjun-majumdar/Satellite Image Analysis/blob/main/ Sentinel-2 Satellite Image Analysis with Python.ipynb
- [29] Normalized Diference Water Index. Pristupljeno 8.4.2023. S interneta https: //eos.com/make-an-analysis/ndwi/
- [30] S. K. McFeeters, "Using the normalized diference water index (NDWI) within a geographic information system to detect swimming pools for mosquito abatement: a practical approach", Remote Sensing, svezak 5, broj 7, str. 3544–3561, 2013.
- [31] A. Fisher i T. Danaher, "A water index for SPOT5 HRG satellite imagery, New South Wales, Australia, determined by linear discriminant analysis", Remote Sensing, svezak 5, broj 11, str. 5907–5925, 2013.
- [32] foodFill. Pristupljeno 11.4.2023. S interneta https://docs.opencv.org/3.4/d7/d1b/ group imgproc misc.html
- [33] Morphological Transformations. Pristupljeno 25.4.2023. S interneta https://docs. opencv.org/4.x/d9/d61/tutorial py morphological ops.html
- [34] Canny Edge Detection. Pristupljeno 24.4.2023. S interneta https://docs.opencv.org/  $4.x/da/d22/tutorial.py\_canny.html$
- [35] Contours : Getting Started. Pristupljeno 24.4.2023. S interneta https://docs.opencv. org/3.4/d4/d73/tutorial py contours begin.html
- [36] S. Suzuki *i dr.*, "Topological structural analysis of digitized binary images by border following", Computer vision, graphics, and image processing, svezak 30, broj 1, str. 32–46, 1985.
- [37] Get problem to understand "Topo<br>gitized Binary Images by Border Topological Structural Analysis of Di-Following" Suzuki Abe. Pristupljeno 6.5.2023. S interneta https://dsp.stackexchange.com/questions/23409/ get-problem-to-understand-topological-structural-analysis-of-digitized-binary-i
- [38] Suzuki's Contour tracing algorithm OpenCV-Python. Pristupljeno 6.5.2023. S interneta https://theailearner.com/2019/11/19/ suzukis-contour-tracing-algorithm-opencv-python/
- [39] Problem with "<sup>7</sup><br>nary Images by Topological Structural Analysis of Digitized Bi-Border Following" by Suzuki Abe. Pristupljeno 6.5.2023. S interneta https://dsp.stackexchange.com/questions/84045/ problem-with-topological-structural-analysis-of-digitized-binary-images-by-bord

## Popis kratica

BOA Bottom of Atmosphere Lat Latitude Lon Longitute MSDA Manual Shoreline Detection Algorithm NDSI Normalized Diference Snow Index NDVI Normalized Diference Vegetation Index NDWI Normalized Diference Water Index NIR Near Infrared SDA Shoreline Detection Algorithm SWIR Short Wavelength Infrared TOA Top of Atmosphere UTM Universal Transverse Mercator WGS Wideband Global SATCOM

# Popis slika

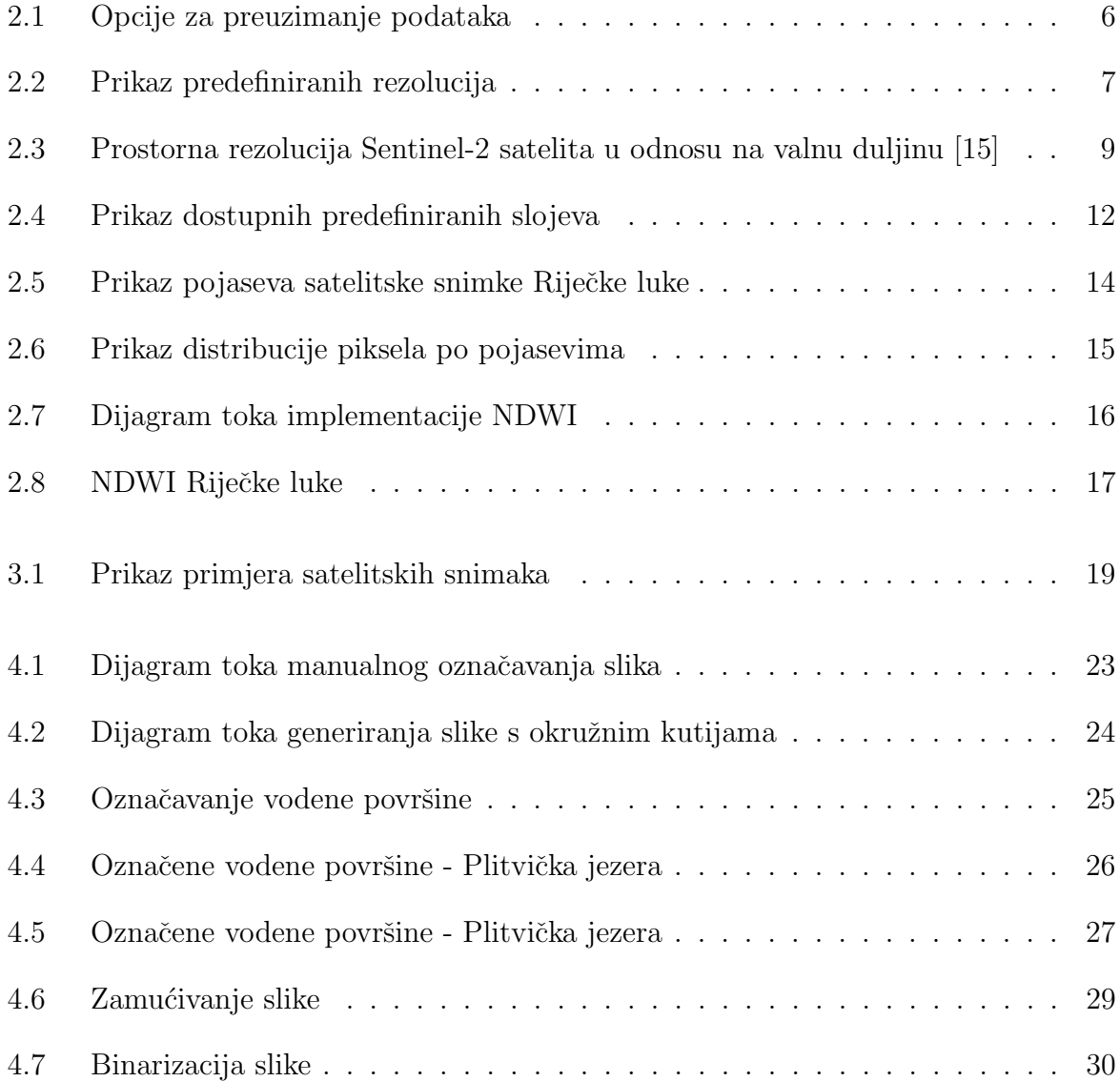
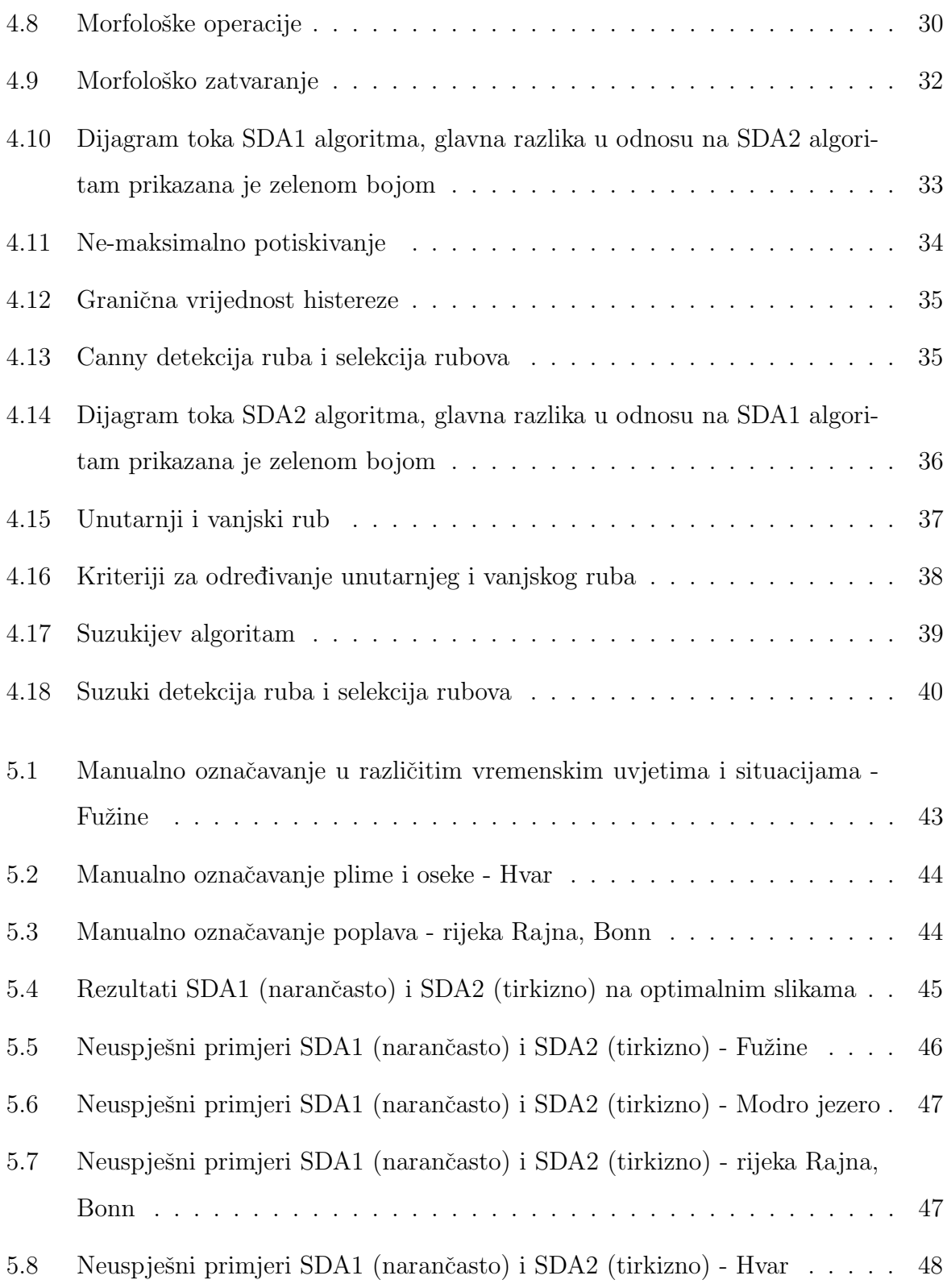

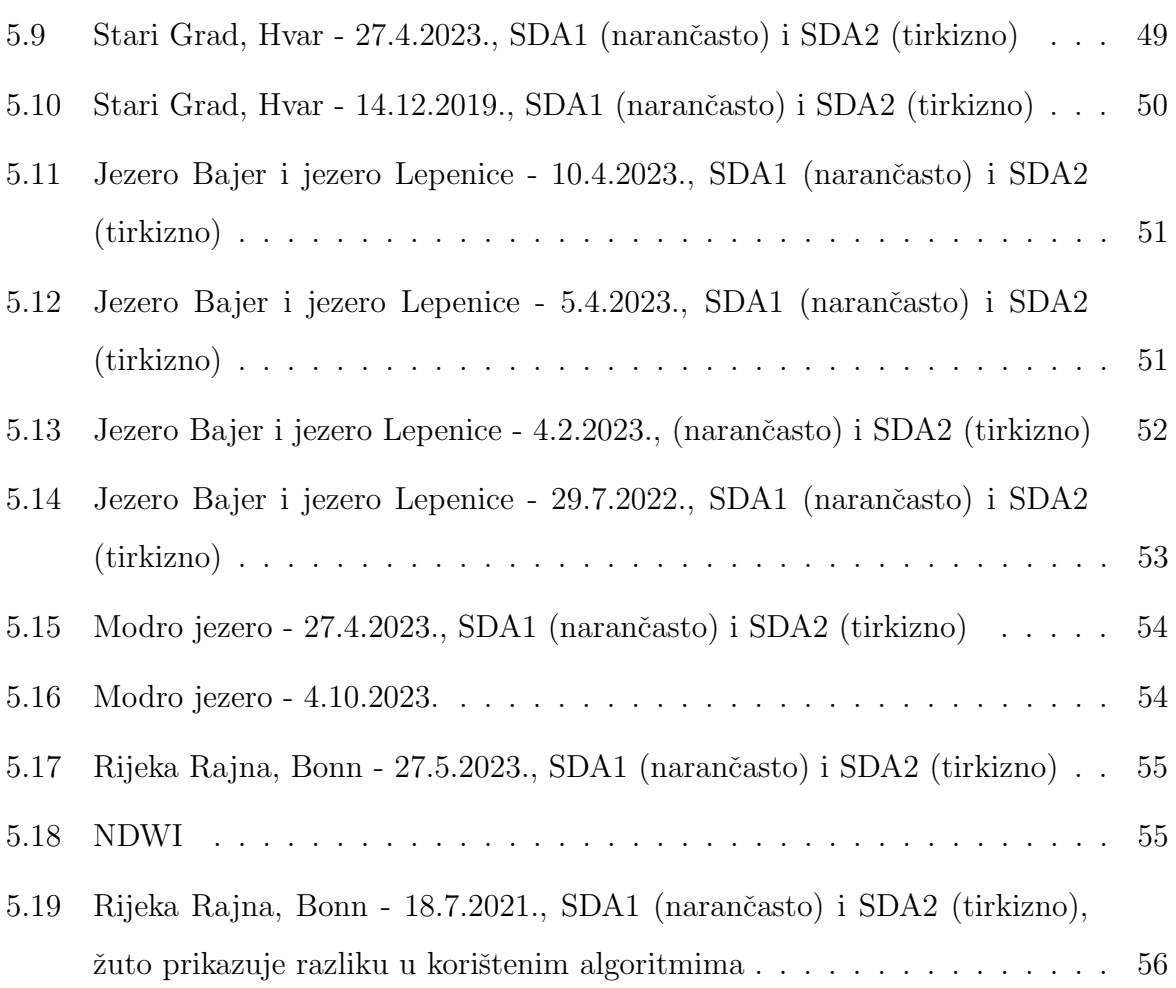

# Popis tablica

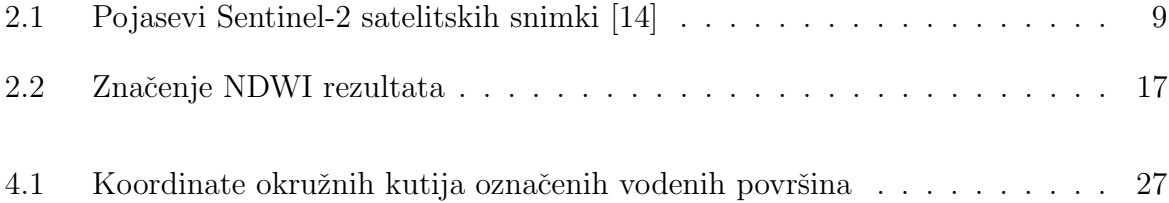

### Sažetak

U ovom radu istražene su metode za detekciju granica vodenih površina na satelitskim snimkama kroz primjenu manualnog i automatskih pristupa. Razvijen je algoritam za manualno označavanje granica vodenih površina MSDA, temeljen na označavanju piksela vrijednosti unutar zadane tolerancije od početnog piksela. Također, razvijena su i dva algoritma za automatsku detekciju granica. SDA1 temelji se na Canny algoritmu, a SDA2 na Suzuki algoritmu. Rezultati pokazuju kako se rezultati SDA1 i SDA2 algoritma minimalno razlikuju u označavanju granica vodenih površina te su uspješniji s NDWI slikama, nego sa snimkama u izvornim bojama. MSDA je kvalitetan izbor ako postoji potreba za oznaˇcavanjem preciznih dijelova te prilagodbu oznaˇcavanja, medutim treba uzeti u obzir kako je manualno oznaˇcavanje vremenski zahtjevan posao.

Ključne riječi — detekcija granica vodenih površina, digitalna obrada slika, Canny algoritam, Suzuki algoritam

### Abstract

This master's thesis investigates methods for detecting water surface borders on satellite images using manual and automatic approaches. A manual marking algorithm MSDA was developed, which marks pixel values within a specifed tolerance from the initial pixel. Additionally, two automatic border detection algorithms, SDA1 based on the Canny algorithm and SDA2 based on the Suzuki algorithm, were developed. The results indicate minimal diferences between SDA1 and SDA2 in marking water surface borders, with better performance observed with NDWI images compared to true color images. While MSDA is suitable for precise and adjustable marking, it should be noted that manual marking is time-consuming.

 $Keywords$  — detection of water surfaces borders, digital image processing, Canny algorithm, Suzuki algorithm

## Dodatak A

#### A.1 Prilogodba podataka za NDWI

Povezivanje snimki pojaseva Sentinel-2 u strukturu stoga.

```
_1 images = glob.glob("./bandsrijeka/2023*.tiff")
2 stacked_s2_sentinel = []3 for img in images :
4 with rasterio.open(img, 'r') as f:
5 stacked_s2_sentinel.append(f.read(1))
6
7 stacked_s2_sentinel_img = np . stack ( stacked_s2_sentinel )
                      Isjeˇcak A.1 Slaganje pojaseva u stog
```
### A.2 Manualni pristup

Implementacija manualnog pristupa za radnje ovisne o kliku, dakle za označavanje određene površine neke boje uz određenu toleranciju ili oduzimanje od označenog dijela.

```
1 def _mouse_callback (self, event, x, y, flags, *userdata):
          2 cv . floodFill (
```

```
3 self . img ,
4 self._flood_mask,
5 (x, y),
\overline{0}, \overline{0}, 7 self . tolerance ,
8 self.tolerance,
9 (
10 connectivity |
11 cv.FLOODFILL_FIXED_RANGE |
12 cv.FLOODFILL_MASK_ONLY |
13 255 << 8
\frac{14}{2} )
15 )
16
17 flood_mask = self._flood_mask [1:-1, 1:-1].copy()
18 elif modifier == SHIFT_KEY:
19 self.mask = cv.bitwise_or(self.mask, flood_mask)
20 elif modifier == CTRL_KEY :
21 self . mask = cv . bitwise_and ( self . mask , cv . bitwise_not (
     flood_mask ) )
22 else :
23 self . mask = flood_mask
24
25 self . _update ()
```
Isječak A.2 Funkcija za označavanje i odznačavanje granica vodenih površina

S. Dumenčić - Digitalna obrada satelitskih snimaka za određivanje granica vodenih površina

#### A.3 Automatski pristupi

Implementacija za zamućivanje slike uz pomoć usrednjavanja.

```
_1 def blur (image: np. ndarray) \rightarrow np. ndarray:
      blurred_image = cv.blur(image,(KERNEL_SIZE,KERNEL_SIZE))
```
<sup>3</sup> return blurred\_image

Isječak A.3 Zamućivanje slike uz pomoć usrednjavanja

Implementacija binarizacije slike.

```
1 def binarize (image: np.ndarray) -> np.ndarray:
2 ret, thresh = cv. threshold (image, threshold, 255, cv.
    THRESH_BINARY )
3 return thresh
```
Isjeˇcak A.4 Binarizacija slike

Implementacija morfološkog zatvaranja.

```
1 def close_image (image: np.ndarray) -> np.ndarray:
2 kernel = np.ones ((KERNEL_SIZE, KERNEL_SIZE), np.uint8)
3 closed_image = cv . morphologyEx ( image , cv . MORPH_CLOSE , kernel )
4 return closed_image
```
Isječak A.5 Morfološko zatvaranje

Implementacija Canny algoritma SDA1 algoritma.

```
1 def close_image (image: np.ndarray) -> np.ndarray:
2 canny_edges = feature.canny (image, sigma=3)
3 canny_edges = canny_edges . astype ( np . uint8 )
4 canny_edges = 255 * canny_edges
5 return canny_edges
```
Isjeˇcak A.6 Canny algoritam

Implementacija traženja kontura SDA2 algoritma.

```
1 def find_contours (image: np.ndarray) -> None:
2 contours , hierarchy = cv . findContours ( image = close_image ( image
     ), mode=cv \cdot RETR\_TREE, method=cv \cdot CHAIN_APPROX_NONE3
4 contours_copy = []
5
6 for c in contours :
\mathbf{x}, \mathbf{y}, \mathbf{w}, \mathbf{h} = cv.boundingRect(c)
8 if cv.contourArea(c) < SURFACE_THRESHOLD or w <
     WIDTH_THRESHOLD or h < HEIGHT_THRESHOLD :
9 continue
10 else:
11 contours_copy . append (c)
12
13 cv.drawContours (image=image, contours=contours_copy,
     contourIdx = -1 , color = CONTOUR_COLOR , thickness = CONTOUR_THICKNESS
     , lineType = cv . LINE_AA )
```
Isječak A.7 Traženje kontura uz pomoć findContours funkcije OpenCV knjižnice